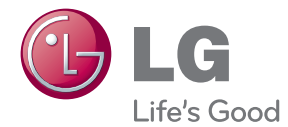

# MANUAL DE UTILIZARE Sistem 3D Blu-ray<sup>™</sup> Home Theater

Vă rugăm să citiți cu atenție acest manual înainte de a utiliza aparatul și să-l păstrati pentru a-l putea consulta ulterior.

HX806PE (HX806PE, SH86PE-F/S/C, SH95TZ-W)

P/NO : SAC35213801

# <span id="page-2-0"></span>**Informaţii pentru siguranţă**

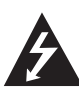

#### **PRECAUŢII RISC DE ELECTROCUTARE NU DESCHIDEŢI**

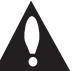

**PRECAUTII:** PENTRU A REDUCE RISCUL DE ELECTROCUTARE, NU SCOATEŢI CAPACUL (SAU PARTEA DIN SPATE). ÎN INTERIOR NU EXISTĂ PIESE CARE POT FI MANIPULATE DE UTILIZATOR. PENTRU LUCRĂRI DE SERVICE ADRESAŢI-VĂ PERSONALULUI CALIFICAT.

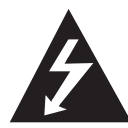

Acest fulger cu simbolul săgeții încadrat într-un triunghi echilateral este destinat să alerteze utilizatorul cu privire la prezenţa unei tensiuni periculoase neizolate în incinta

produsului, care ar putea avea o valoare suficientă pentru a constitui un risc de electrocutare.

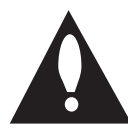

Semnul de exclamare încadrat într-un triunghi echilateral este destinat să alerteze utilizatorul cu privire la prezenta unor instructiuni importante de operare și întreținere

(service) în documentaţia care însoţeşte produsul.

**ATENŢIE:** PENTRU A REDUCE RISCUL DE INCENDIU SAU ELECTROCUTARE, NU EXPUNETI ACEST PRODUS INTEMPERIILOR SAU UMEZELII.

**ATENŢIE:** Nu instalaţi acest echipament întrun spatiu restrâns, cum ar fi o bibliotecă sau un element similar.

**PRECAUŢII:** Nu obstrucţionaţi orificiile de ventilare. A se instala în conformitate cu instrucţiunile producătorului.

Fantele şi orificiile din carcasă au rolul de a asigura ventilarea şi o funcţionare optimă a produsului, precum şi de a proteja produsul de supraîncălzire. Orificiile nu trebuie obstructionate prin așezarea produsului pe un pat, o canapea, o carpetă sau pe o altă suprafață similară. Acest produs nu trebuie amplasat într-un obiect de mobilier, cum ar fi o bibliotecă sau un raft, decât dacă există o ventilație corespunzătoare sau dacă se respectă instrucţiunile producătorului.

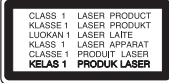

**PRECAUŢII:** Acest produs utilizează un sistem laser. Pentru a asigura o utilizare corectă a acestui produs, citiți cu atenție acest manual de utilizare și păstrați-l pentru consultări ulterioare. Dacă aparatul necesită lucrări de întreținere, contactați un service autorizat. Folosirea comenzilor, reglajelor sau îndeplinirea altor proceduri decât cele specificate aici pot provoca expuneri periculoase la radiaţii. Pentru a preveni expunerea directă la razele laser, nu încercați să deschideți incinta. La deschidere sunt radiatii laser vizibile. NU PRIVITI DIRECT ÎNSPRE RAZE.

#### **PRECAUŢII cu privire la cablul de alimentare**

Pentru majoritatea aparatelor, se recomandă să fie amplasate pe un circuit dedicat;

Aceasta înseamnă ca un circuit electric să alimenteze doar acest aparat, fără alte prize sau circuite secundare. Consultaţi pagina de specificatii din acest manual de utilizare pentru mai multă siguranță. Nu supraîncărcați prizele. Prizele cu suprasarcină, prizele şi cablurile slăbite sau deteriorate, cablurile de alimentare roase sau deteriorate, ori cu izolatia ruptă, sunt periculoase. Oricare dintre aceste situații poate provoca electrocutare sau incendiu. Examinati periodic cablul aparatului, iar dacă pare a fi deteriorat scoateti-l din priză, nu mai utilizați aparatul și înlocuiti cablul cu unul identic, printr-un service autorizat. Protejaţi cablul de alimentare împotriva abuzurilor de ordin fizic sau mecanic, cum ar fi răsucirea, formarea de noduri, prinderea la o uşă sau călcarea sa. Acordați o atenție specială stecărelor, prizelor şi punctului în care cablul iese din aparat. Pentru a întrerupe alimentarea cu curent, scoateţi stecărul din priză. Când instalați produsul, asigurațivă că stecărul este usor accesibil.

Acest aparat este echipat cu o baterie sau cu un acumulator portabil.

**Modalitatea sigură de scoatere a bateriei sau**  a ansamblului bateriilor din aparat: Scoateti bateria veche sau ansamblul bateriilor, urmati paşii în ordine inversă a montării. Pentru a preveni contaminarea mediului şi posibilele pericole pentru sănătatea oamenilor și a animalelor, puneți bateria veche în recipientul corespunzător de la punctele de colectare desemnate. Nu aruncati bateriile sau acumulatorul împreună cu deşeurile menajere. Se recomandă să utilizați sistemele locale de rambursare gratuită pentru baterii şi acumulatori. Bateriile nu se vor expune la căldură excesivă, cum ar fi la soare, la foc sau similar.

**PRECAUŢII:** Aparatul nu trebuie să vină în contact cu apa (picături sau vărsată), iar pe el nu trebuie aşezate obiecte pline cu lichide, cum ar fi vaze de flori.

#### **Evacuarea aparatului vechi**

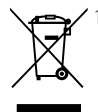

1. Dacă un produs poartă acest simbol cu o pubelă tăiată, aceasta înseamnă că produsul respectiv se supune Directivei europene 2002/96/EC.

- 2. Toate aparatele electrice și electronice vor fi evacuate separat de deşeurile menajere, prin serviciile speciale de colectare desemnate de autoritățile guvernamentale sau locale.
- 3. Evacuarea corectă a vechiului aparat va ajuta la preîntâmpinarea unor posibile consecinte negative pentru mediu și pentru sănătatea omului.
- 4. Pentru mai multe informatii detaliate cu privire la evacuarea vechiului aparat, contactati biroul municipal, serviciile de evacuare a deşeurilor sau magazinul de unde ati cumpărat produsul.

Prin prezenta, LG Electronics declară că acest produs/aceste produse respectă principalele cerinţe şi alte prevederi relevante ale Directivei 2004/108/EC, 2006/95/EC şi 2009/125/EC.

Reprezentant european: LG Electronics Service Europe B.V. Veluwezoom 15, 1327 AE Almere, Olanda (Tel.: +31-(0)36-547-8888)

### <span id="page-4-0"></span>**Observaţii cu privire la drepturile de autor**

- Deoarece AACS (Advanced Access Content System) este aprobat ca sistem de protejare a continutului pentru formatul BD, în mod similar utilizării CSS (Content Scramble System) pentru formatul DVD, sunt impuse anumite restrictii la redare, ieşire a semnalului analogic etc., în ceea ce privește continutul AACS protejat. Utilizarea acestui produs și restricțiile impuse acestui produs pot varia în functie de momentul achizitiei, deoarece aceste restrictii pot fi adoptate şi/sau modificate de către AACS după fabricarea acestui produs.
- y Mai mult, marca BD-ROM şi BD+ se folosesc în plus ca sistem de protejare a continutului pentru formatul BD, care impune anumite restricţii, inclusiv restrictii de redare pentru marca BD-ROM si/sau pentru continutul BD+ protejat. Pentru a obtine informatii suplimentare cu privire la AACS, marca BD-ROM, BD+ sau la acest produs, vă rugăm să contactaţi un centru de service autorizat pentru clienţi.
- y Multe discuri BD-ROM/DVD au un cod de protecție la copiere. Din cauza acestui lucru, trebuie să conectaţi playerul numai direct la televizor, nu la un video recorder. Conectarea la un video recorder determină o imagine distorsionată la discurile protejate la copiere.
- Acest produs dispune de tehnologie de protejare a drepturilor de autor, care este protejată prin patente. SUA şi prin alte drepturi de proprietate intelectuală. Folosirea acestei tehnologii de protecţie a drepturilor de autor trebuie autorizată de către Rovi şi este destinată pentru utilizare domestică şi pentru alte tipuri de vizionări limitate, dacă nu există o altă autorizare din partea Rovi. Demontarea şi dezasamblarea sunt interzise.
- Potrivit legii americane a drepturilor de autor si a legilor drepturilor de autor din alte tări, înregistrarea, utilizarea, afişarea, distribuirea sau revizuirea neautorizată a programelor TV, casetelor video, discurilor BD-ROM, DVDurilor, CD-urilor şi a altor materiale face obiectul răspunderii civile şi/sau penale.

### **Observaţie importantă pentru sistemul TV color**

Sistemul color al acestui player diferă în funcție de discul care este redat în momentul respectiv.

De exemplu, dacă playerul redă un disc înregistrat în sistemul de culori NTSC, imaginea este redată ca semnal NTSC.

Numai un televizor cu multisistem de culori poate recepţiona toate semnalele emise de player.

- Dacă aveti un televizor cu sistem de culori PAL, veti vedea numai imagini distorsionate dacă utilizati discuri sau continuturi video înregistrate în sistem NTSC.
- Televizoarele cu multisistem de culori modifică sistemul de culoare automat, în functie de semnalul de intrare. În cazul în care sistemul de culoare nu se modifică automat, opriti aparatul și apoi porniti-l, pentru a vedea imaginile normale pe ecran.
- y Chiar dacă discul înregistrat în sistemul de culoare NTSC este afişat corect pe televizorul dvs., este posibil să nu fie înregistrat corect pe recorderul dvs.

### **Cod regional**

Acest aparat are un cod regional tipărit în partea din spate. Acest aparat poate reda numai discuri BD-ROM sau DVD care poartă aceeaşi etichetă ca cea din partea din spate sau "ALL".

### Selectare sistem (optional)

Scoateţi discul din aparat, dacă există, deschideţi platanul discului folosind butoanele OPEN/CLOSE (B) (Deschidere/Închidere) şi apoi tineti apăsat PAUSE (III) timp de peste cinci secunde pentru a putea selecta un sistem (PAL, NTSC, AUTO)

# **Cuprins**

#### **[Să începem](#page-2-0)**

- 3 Informatii pentru sigurantă
- [Cod regional](#page-4-0)
- 5 Selectare sistem (optional)
- [Introducere](#page-7-0)
- [Discuri care pot fi redate şi simboluri](#page-7-0)  [utilizate în acest manual](#page-7-0)
- 9 Despre afisarea simbolului " $Q$ "
- 10 Cerinte pentru fisiere
- [AVCHD \(Advanced Video Codec High](#page-10-0)  [Definition\)](#page-10-0)
- [Despre DLNA](#page-11-0)
- 12 Anumite cerințe de sistem
- [Telecomandă LG](#page-11-0)
- [Notă cu privire la compatibilitate](#page-11-0)
- [Telecomanda](#page-12-0)
- [Panoul frontal](#page-13-0)
- [Panoul din spate](#page-13-0)

### **[Conectare](#page-14-0)**

- [Instalarea difuzoarelor](#page-14-0)
- [Montarea difuzorului](#page-14-0)
- [Conectarea difuzoarelor](#page-16-0)
- [Conexiuni la televizor](#page-17-0)
- [Conexiune HDMI](#page-17-0)
- [Ce este SIMPLINK?](#page-18-0)
- [Conexiune video](#page-18-0)
- 19 Setarea rezoluției
- [Conectarea antenei](#page-19-0)
- [Conexiuni la aparatul extern](#page-20-0)
- 22 Conectare la rețeaua locală
- 22 Conexiune de retea cu fir
- 23 Configurarea retelei cu fir
- [Conectarea dispozitivului USB](#page-23-0)
- 24 Redarea continutului de pe [dispozitivul USB](#page-23-0)

### **[Setarea sistemului](#page-25-0)**

- [Setări](#page-25-0)
- [Efectuarea setărilor din Setup](#page-25-0)  [\(Configurare\)](#page-25-0)
- [Meniul \[DISPLAY\]](#page-25-0)
- [Meniu \[LIMBĂ\]](#page-27-0)
- [Meniu \[Audio\]](#page-27-0)
- [Meniul \[BLOCHEAZĂ\]](#page-28-0)
- [Meniul \[REŢEA\]](#page-28-0)
- [Meniul \[ALTELE\]](#page-29-0)
- [Efect de sunet](#page-30-0)

### **[Operare](#page-31-0)**

- [Redare generală](#page-31-0)
- [Utilizarea meniului \[Acasă\]](#page-31-0)
- [Redarea discurilor](#page-31-0)
- [Redarea unui fişier pe disc/dispozitiv](#page-31-0)  [USB](#page-31-0)
- [Redarea discurilor Blu-ray 3D](#page-32-0)
- 33 Pentru a beneficia de BD-Live™
- [Redarea unui fişier pe un server de](#page-33-0)  retea
- 35 Operațiuni de bază pentru conținut [video şi audio](#page-34-0)
- 35 Operațiuni de bază pentru conținut [foto](#page-34-0)
- [Folosirea meniului discului](#page-34-0)
- [Reluarea redării](#page-34-0)
- [Redare avansată](#page-35-0)
- [Redare repetată](#page-35-0)
- 36 Repetarea unei anumite porțiuni
- [Căutare după marker](#page-36-0)
- [Folosirea meniului de căutare](#page-36-0)
- [Modificarea modului de vizualizare a](#page-37-0)  listei continutului
- 38 Vizualizarea informațiilor despre continut
- [Selectarea unui fişier de subtitrare](#page-37-0)
- [Memorarea ultimei scene](#page-38-0)
- 39 Optiuni în timpul vizualizării unei [fotografii](#page-38-0)
- [Pentru a asculta muzică în timpul](#page-39-0)  [expunerii de diapozitive](#page-39-0)
- 40 [Afişaj pe ecran](#page-39-0)
- 40 Afişarea pe ecran a informațiilor despre continut
- 41 [Redare de la momentul selectat](#page-40-0)
- 41 [Ascultarea unei limbi audio diferite](#page-40-0)
- 41 [Selectarea unei limbi pentru subtitrare](#page-40-0)
- 42 [Vizionare dintr-un unghi diferit](#page-41-0)
- 42 [Modificarea formatului imaginii TV](#page-41-0)
- 42 [Modificarea modului imagine](#page-41-0)
- 43 [Schimbarea paginii cu coduri de](#page-42-0)  [subtitrare](#page-42-0)
- 43 [Înregistrare Audio CD](#page-42-0)
- 44 Afișarea informațiilor despre muzică MP3  $(ID3$  Tag)
- 45 Operatiuni la radio
- 45 [Pentru a asculta la radio](#page-44-0)
- 45 [Presetarea posturilor radio](#page-44-0)
- 45 [Ştergerea tuturor posturilor salvate](#page-44-0)
- 45 [Ştergerea unui post salvat](#page-44-0)
- 45 Îmbunătătirea receptiei FM slabe
- 45 Vedeți informațiile despre un post [radio](#page-44-0)
- 46 [Pentru a beneficia de NetCast™](#page-45-0)  [Entertainment Access](#page-45-0)

### **5 [Depanare](#page-46-0)**

- 47 [Depanare](#page-46-0)
- 47 [General](#page-46-0)
- 48 Retea
- 48 [Imagine](#page-47-0)
- 49 [Sunet](#page-48-0)
- 49 Suport pentru clienti
- 49 Observație cu privire la software-ul ["open source"](#page-48-0)

### **6 [Anexă](#page-49-0)**

- 50 [Folosirea telecomenzii livrate la un](#page-49-0)  [televizor](#page-49-0)
- 50 [Setarea telecomenzii pentru a o putea](#page-49-0)  [utiliza la televizorul dvs.](#page-49-0)
- 51 Actualizarea software-ului rețelei
- 51 Notificare de actualizare a retelei
- 51 [Actualizare software](#page-50-0)
- 52 [Despre Nero MediaHome 4 Essentials](#page-51-0)
- 52 [Instalarea Nero MediaHome 4](#page-51-0)  [Essentials](#page-51-0)
- 53 [Partajarea fişierelor şi a folderelor](#page-52-0)
- 54 [Lista codurilor regionale](#page-53-0)
- 55 [Lista codurilor de limbă](#page-54-0)
- 56 Mărci comerciale și licente
- 57 Rezolutia redării video
- 58 Specificatii
- 60 Întreținere
- 60 [Manevrarea aparatului](#page-59-0)
- 60 Observatii cu privire la discuri
- 61 Informații importante legate de serviciile de retea

**6**

# <span id="page-7-0"></span>**Introducere**

### **Discuri care pot fi redate şi simboluri utilizate în acest manual**

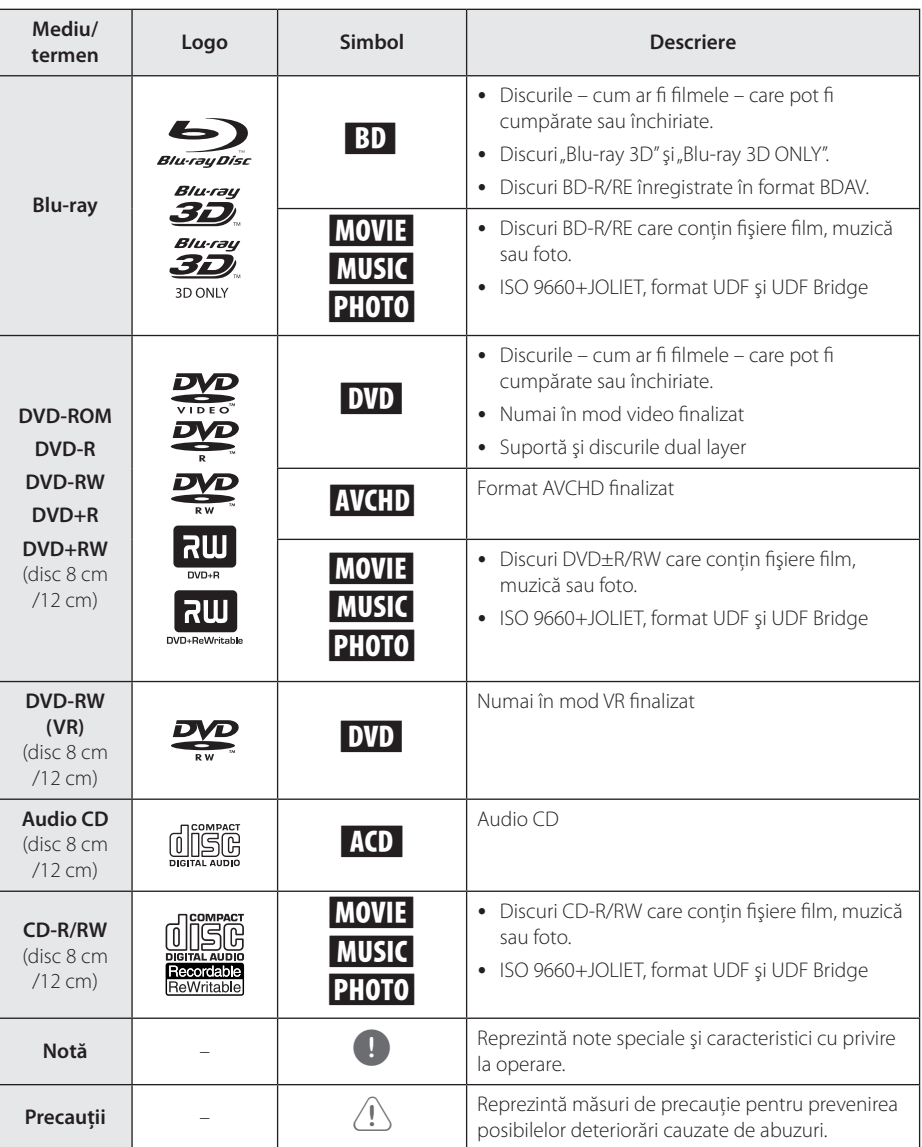

- <span id="page-8-0"></span>· In functie de setările echipamentului de înregistrare sau ale discului CD-R/RW (sau DVD±R/RW) însuşi, unele discuri CD-R/RW (sau DVD±R/RW) nu pot fi redate pe aparat.
- În functie de software-ul folosit la înregistrare şi de finalizare, este posibil ca unele discuri înregistrate (CD-R/RW, DVD±R/RW, BD-R/RE) să nu poată fi redate.
- Este posibil ca discurile BD-R/RE, DVD±R/ RW şi CD-R/RW înregistrate pe un computer personal sau pe un DVD sau CD Recorder să nu poată fi redate dacă discul este deteriorat sau murdar, ori dacă pe lentila playerului există impurități sau condens.
- Dacă înregistrați un disc pe un computer personal, chiar dacă este înregistrat întrun format compatibil, există cazuri în care nu poate fi redat, din cauza setărilor software-ului folosit pentru crearea discului. (Consultati informatiile mai detaliate ale producătorului software-ului).
- y Acest player necesită discuri şi înregistrări care să întrunească anumite standarde tehnice pentru obtinerea unei redări optime, de calitate.
- DVD-urile preînregistrate sunt setate automat pentru aceste standarde. Există multe tipuri diferite de formate de discuri care pot fi înregistrate (inclusiv CD-R care contin fisiere MP3 sau WMA), iar acestea necesită anumite condiții preexistente pentru a fi compatibile.
- y Clienţii trebuie să reţină că au nevoie de permisiune pentru a descărca fişiere MP3/ WMA şi muzică de pe Internet. Compania noastră nu are dreptul de a acorda această permisiune. Permisiunea trebuie cerută întotdeauna posesorului drepturilor de autor.
- Trebuie să setați opțiunea de format al discului pe [Mastered] pentru ca discurile să fie compatibile cu playerele LG, atunci când formataţi discuri reinscriptibile. Când setaţi optiunea pe Sistem live (Live System), nu le puteti utiliza pe un player LG. (Mastered/ Live File System: sistem de format al discului pentru Windows Vista)

### Notă **Despre afișarea simbolului**  $"Q"$

" $\mathcal{O}$ " poate apărea pe ecranul televizorului în timpul operării şi înseamnă că funcţia explicată în acest manual de utilizare nu este disponibilă la acel mediu.

### <span id="page-9-0"></span>**Cerinţe pentru fişiere**

### **Fişiere film**

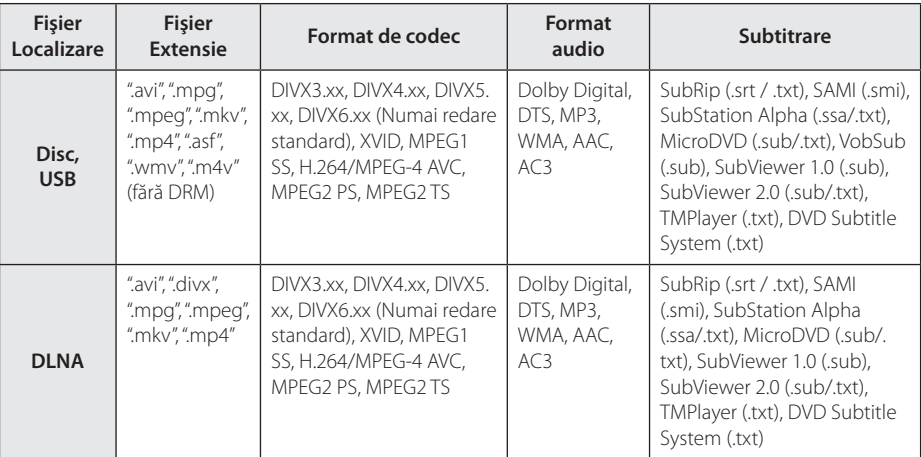

#### **Fişiere muzică**

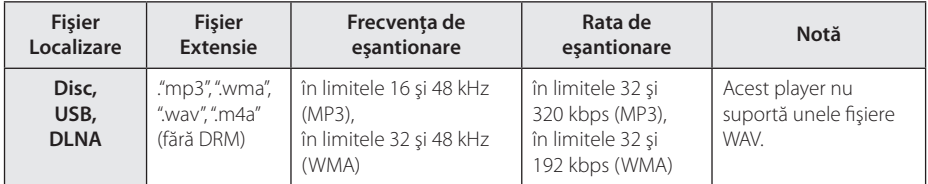

### **Fişiere foto**

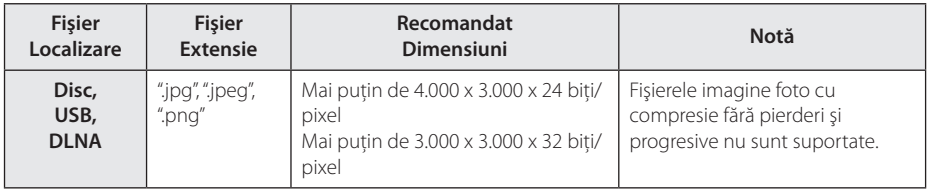

### <span id="page-10-0"></span>Notă -

- y Lungimea maximă a numelui fişierului este de 180 caractere.
- Un fisier "avi" codat cu "codec WMV 9" nu este suportat.
- În functie de mărimea și numărul fișierelor, citirea conţinutului suportului media poate dura câteva minute.
- y Compatibilitatea fişierelor poate diferi în functie de server.
- Deoarece compatibilitatea pe un server DLNA se testează pe un mediu de server DLNA bundle (Nero MediaHome 4 Essentials), cerintele pentru fișiere și funcțiile de redare pot diferi, în funcție de serverele media.
- Cerințele pentru fișiere de la pagina nu sunt compatibile întotdeauna. Pot exista unele restrictii în funcție de caracteristicile fisierelor și de capacitatea serverului media.
- y Redarea unui fişier de subtitrare pentru film este disponibilă numai de pe serverul media DLNA creat cu software-ul livrat Nero MediaHome 4 Essentials pe acest player.
- Fisierele de pe suporturi media amovibile, cum ar fi USB drive, DVD drive etc. pot să nu fie partajate corect pe serverul media.
- Este posibil ca timpul total de redare al fişierelor audio indicat pe ecran să nu fie corect pentru fişierele VBR.
- Fisierele film HD aflate pe CD sau USB 1.0/1.1 este posibil să nu fie redate corect. Pentru redarea fişierelor film HD se recomandă. Bluray Disc, DVD sau USB 2.0.
- y Acest player suportă profil H.264/MPEG-4 AVC Principal, ridicat la nivelul 4.1. Pentru un fişier cu un nivel mai ridicat, mesajul de avertizare va apărea pe ecran.
- y Acest player nu suportă fişiere înregistrate cu GMC<sup>\*1</sup> sau Opel<sup>\*2</sup>.
	- \*1 GMC Global Motion Compensation
	- \*2 Qpel Quarter pixel

### Notă -

- y Acest player suportă fişiere UTF-8 chiar dacă are continut cu subtitrare Unicode. Acest player nu poate suporta fişiere subtitrare Unicod pur.
- În functie de tipul fisierelor sau de modalitatea de înregistrare, este posibil ca redarea să nu se poată efectua.
- Un disc înregistrat cu opțiunea "multisession"pe un computer normal nu este suportat pe acest player.
- Pentru a reda un fisier film, denumirea acestuia şi denumirea fişierului de subtitrare trebuie să fie aceeaşi.
- Dacă codecul video este MPEG2 TS sau MPEG2 PS, subtitrarea nu apare.
- Este posibil ca timpul total de redare indicat pe ecran să nu fie corect pentru fişierele VBR.

### **AVCHD (Advanced Video Codec High Definition)**

- Acest player poate reda discuri în format AVCHD. Aceste discuri sunt înregistrate şi utilizate în mod normal la camere video.
- Formatul AVCHD este un format de cameră video digitală cu definitie înaltă.
- Formatul MPEG-4 AVC/H.264 poate comprima imaginile cu o eficientă mai mare decât cea a formatului convenţional de comprimare a imaginilor
- Unele discuri AVCHD utilizează formatul "x.v.Color".
- Este posibil ca unele discuri în format AVCHD să nu poată fi redate, în functie de starea înregistrării.
- Discurile în format AVCHD trebuie finalizate.
- "x.v.Color" oferă o gamă mai largă de culori decât discurile DVD normale pentru camere video.

### <span id="page-11-0"></span>**Despre DLNA**

Acest player este un player media digital certificat DLNA și poate prezenta și reda conținuturi film, foto şi muzică de pe serverul media digital compatibil cu DLNA (PC şi echipamente electronice). Digital Living Network Alliance (DLNA) este o organizație interindustrială pentru produse electronice de larg consum, industria echipamentelor de calcul și companii de telefonie mobilă. Digital Living le oferă consumatorilor o modalitate facilă de partajare a continuturilor media digitale prin reţeaua dvs. locală.

Logo-ul de certificare DLNA uşurează identificarea produselor care respectă Îndrumările de interoperabilitate DLNA. Acest aparat respectă Îndrumările de interoperabilitate DLNA v1.5.

În momentul în care la acest player este conectat un PC pe care rulează un software de server DLNA sau alt aparat compatibil cu DLNA, este posibil să fie necesare unele modificări ale setărilor software-ului sau aparatului respectiv. Consultati instructiunile de utilizare ale software-ului sau aparatului pentru mai multe informatii.

### **Anumite cerinţe de sistem**

Pentru redare video cu înaltă definitie:

- Display cu înaltă definiție care să aibă mufe de intrare COMPONENT sau HDMI.
- Disc BD-ROM cu conținut cu definiție înaltă.
- Pentru unele continuturi sunt necesare intrări DVI cu capacitate HDMI sau HDCP pe aparatul de vizionare (conform specificaţiilor autorilor discului).

Pentru redare audio Dolby® Digital Plus, Dolby TrueHD şi DTS-HD pe mai multe canale:

- Un amplificator/receiver cu decodor (Dolby Digital, Dolby Digital Plus, Dolby TrueHD, DTS sau DTS-HD) încorporat.
- Difuzoarele principal, central, surround și subwoofer, după cum este necesar pentru formatul ales.

### **Telecomandă LG**

,, Notă

Puteti controla acest player cu un iPhone sau cu un telefon Android, prin rețeaua locală. Acest player și telefonul dvs. trebuie conectate la dispozitivul de retea fără fir, de exemplu la punctul de acces. Vizitati "Apple iTunes" sau "Google Apps Marketplace" pentru informatii detaliate privind "Telecomanda LG".

Funcția "LG Remote" poate fi suportată prin actualizarea software-ului de reţea în prima jumătate a anului 2011. Recomandăm actualizarea playerului cu ajutorul celei mai recente versiuni de software, în scopul adăugării acestei caracteristici. (A se vedea pagina 51)

### **Notă cu privire la compatibilitate**

- Deoarece formatul BD-ROM este nou, sunt posibile anumite probleme de disc, conexiune digitală şi alte probleme de compatibilitate. Dacă întâmpinați probleme de compatibilitate, contactati un centru autorizat de service pentru clienti.
- y Acest aparat vă permite să folosiţi funcţii precum picture-in-picture (imagine în imagine), pachete audio şi Virtual secundare etc., BD-Video suportând BONUSVIEW (BD-ROM versiunea 2 Profil 1 versiunea 1.1 / Profil standard final). Imaginea secundară şi sunetul secundar pot fi redate de pe un disc compatibil cu functia picture-in-picture (imagine în imagine). Pentru metoda de redare, consultaţi instrucţiunile discului.
- Vizualizarea continutului cu înaltă definitie și convertirea continutului unui DVD standard pot necesita o intrare cu capacitate HDMI sau o intrare DVI cu capacitate HDCP la aparatul dvs.
- Unele discuri BD-ROM si DVD pot restrictiona utilizarea unor comenzi sau caracteristici.
- Dolby TrueHD, Dolby Digital Plus si DTS-HD sunt suportate cu maximum 5.1 canale dacă folositi conexiune HDMI pentru ieșirea audio a aparatului.
- Puteti utiliza un dispozitiv USB pentru stocarea unor informatii legate de disc, inclusiv continutul descărcat online. Discul pe care îl utilizați va controla perioada în care sunt retinute aceste informaţii.

# <span id="page-12-0"></span>**Telecomanda**

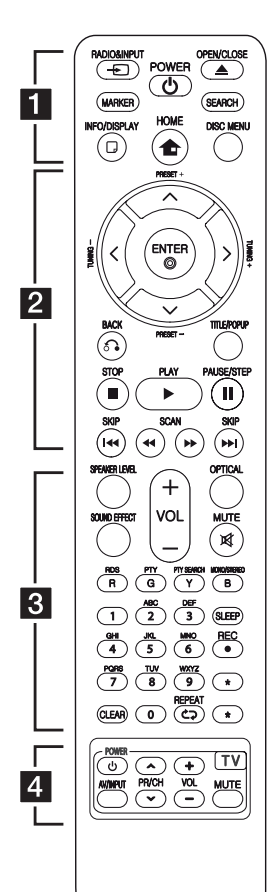

#### **Instalarea bateriilor**

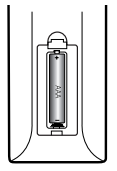

Detașati capacul bateriei aflat în partea din spate a telecomenzii si introduceti o baterie (AAA) cu simbolurile  $\bigodot$  și  $\bigodot$  aliniate corect.

#### • • • • • • • • 1 • • • • • •

**RADIO&INPUT (**P**)**: Schimbă modul de intrare.

**MARKER:** Marchează orice punct în timpul redării.

1 **(POWER):** Comută playerul pe deschis (ON) sau pe închis (OFF).

B **(OPEN/CLOSE):** Deschide şi închide platanul discului.

**SEARCH:** Afişează meniul de căutare sau iese din el.

**INFO/DISPLAY (**m**):** Activează sau dezactivează afişajul pe ecran.

**HOME (**n**):** Afişează [Link Home] sau iese din el.

**DISC MENU:** Accesează meniul unui disc.

#### • • • • • • <mark>•</mark> • • • • • •

**PRESET(-/+)**: Selectează programul radio.

**TUNING (-/+)** : Pentru acordul postului radio dorit.

W/S/A/D **(sus/ jos/ stânga/ dreapta):** Se utilizează pentru navigare în elementele afişate pe ecran.

**ENTER (©):** Confirmă selectia din meniu.

**BACK (**x**):** Iese din meniu sau reîncepe redarea. Functia de reîncepere a redării poate să nu funcţioneze în funcţie de discul BD-ROM.

**TITLE/POP-UP:** Afişează meniul titlu al DVD-ului sau meniul derulant al unui BD-ROM, dacă există.

**Z** (STOP): Opreste redarea.

z **(PLAY):** Începe redarea.

M **PAUSE/STEP:** Întrerupe redarea.

c/v **(SCAN):** Caută înapoi sau înainte.

**C/V (SKIP):** Trece la următorul capitol/track/fişier sau la cel anterior.

#### • • • • • • • • 8 • • • • • •

**SPEAKER LEVEL:** Setează nivelul sunetului difuzorului dorit.

**SOUND EFFECT:** Selectează un mod de efect pentru sunet.

**VOL +/- :** Reglează volumul difuzorului.

**OPTICAL:** Schimbă modul de intrare pe optic direct

**MUTE(**@**):** Anulează sonorul aparatului.

**Butoane colorate (R, G, Y, B):**  Se utilizează pentru a naviga în

meniuri.

**RDS:** Radio Data System (Sistem date radio).

**PTY:** Pentru vizualizarea tipului de program RDS.

**PTY SEARCH:**  Caută tipul programului.

**MONO/STEREO:** Selectează mono/ stereo în modul FM.

**SLEEP**: Setează o anumită perioadă de timp după care aparatul se opreşte.

**REC**: Înregistrează un audio CD.

**Butoane numerice 0-9:** Selectează opţiunile numerotate din meniu sau introduce literele în meniul tastaturii.

**CLEAR:** Şterge un semn din meniul de căutare sau o cifră la setarea parolei.

**REPEAT (CD):** Repetă sectiunea sau secventa dorită.

? **:** Butonul nu este disponibil pentru nicio functie.

• • • • • • • <mark>4</mark> • • • • • •

**Butoane control TV:** A se vedea pagina 50.

# <span id="page-13-0"></span>**Panoul frontal**

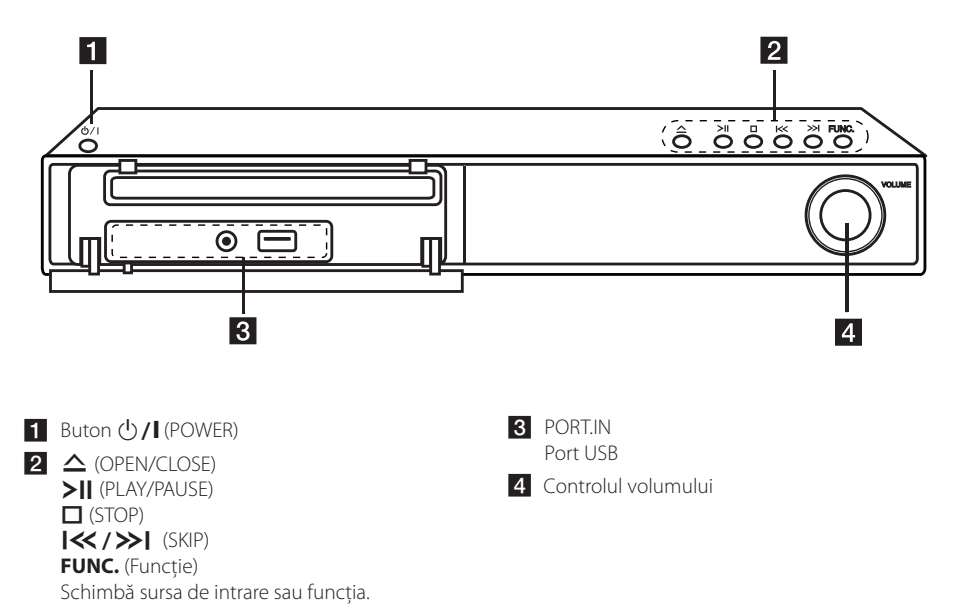

# **Panoul din spate**

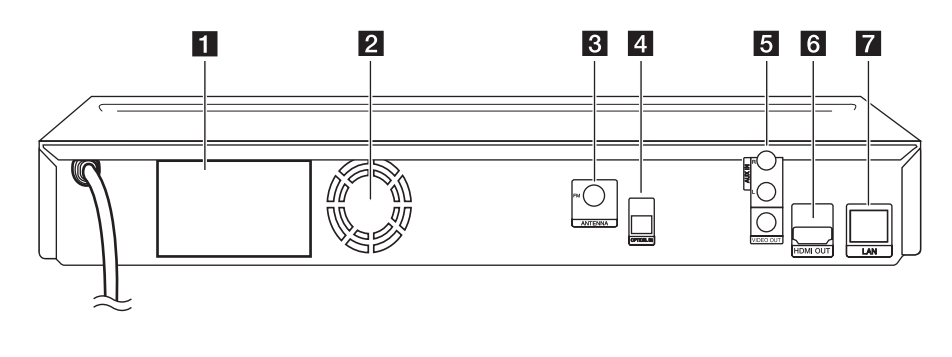

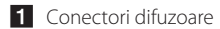

- 2 Ventilator
- 8 Conector antenă
- **d** OPTICAL IN

### e **AUX (R/L) IN**/**VIDEO OUT**

f **HDMI OUT** (Tip A, HDMI™ Connector) Connect to TV with HDMI inputs.

**Z** LAN port

# <span id="page-14-0"></span>**Instalarea difuzoarelor**

Selectati un tip de instalare a difuzoarelor între tipul cu montare pe perete şi tipul vertical. Consultaţi imaginile de mai jos.

### **Montarea difuzorului**

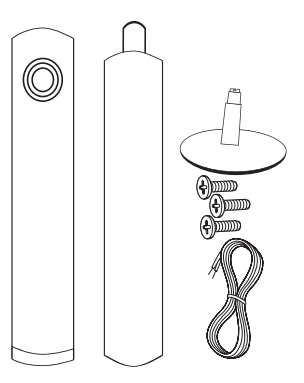

#### **Tipul cu montare pe perete (Montarea difuzoarelor pe perete)**

- 1. Deschideți capacul difuzorului. Conectati cablul difuzorului.
- 2. Trageti cablul difuzorului prin interiorul difuzorului.

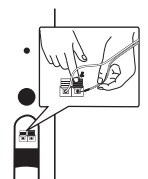

3. Închideţi capacul difuzorului.

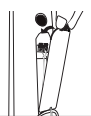

4. Fixaţi 1 şurub în perete pentru difuzor şi apoi agăţaţi difuzorul de el.

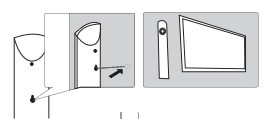

#### **Tipul vertical**

1. Introduceți cablul unui difuzor din partea de jos a bazei.

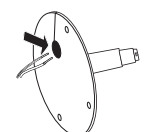

2. Trageți cablul difuzorului prin interior, la ax.

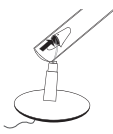

3. Ataşaţi axul de bază, apoi fixaţi axul de bază rotind şurubul.

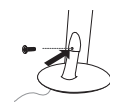

4. Deschideți capacul difuzorului.

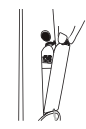

5. Trageţi cablul difuzorului prin interiorul difuzorului.

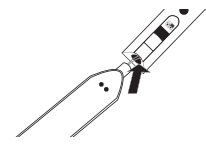

6. Ataşaţi difuzorul de ax, apoi fixaţi conexiunea cu un şurub livrat.

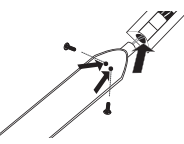

7. Conectați cablul difuzorului la borna difuzorului. Asiguraţi-vă că cablul marcat cu negru intră în borna marcată cu "-" (minus) și că celălalt cablu intră în borna marcată cu "+" (plus).

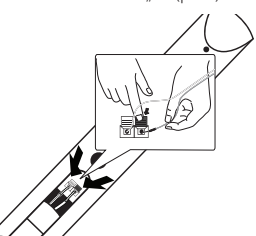

8. Închideți capacul difuzorului.

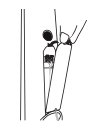

### >Precauţii

Aveti grijă ca difuzorul să nu cadă.

Altfel, difuzorul poate să se defecteze şi să cauzeze vătămări corporale şi/sau deteriorarea bunurilor.

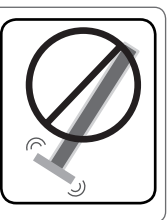

# <span id="page-16-0"></span>**Conectarea difuzoarelor**

### **Ataşarea difuzoarelor la player**

Conectaţi cablurile difuzoarelor la aparat.

- Pentru conectarea cablului la aparat, apăsați fiecare plăcută din plastic pentru a deschide borna de conectare de la aparat. Introduceti cablul și eliberați plăcuța.
- Conectați capătul negru al fiecărui cablu la borna marcată cu - (minus), iar celălalt capăt F A G la borna marcată cu + (plus). <sup>A</sup> <sup>A</sup> <sup>A</sup>

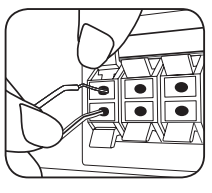

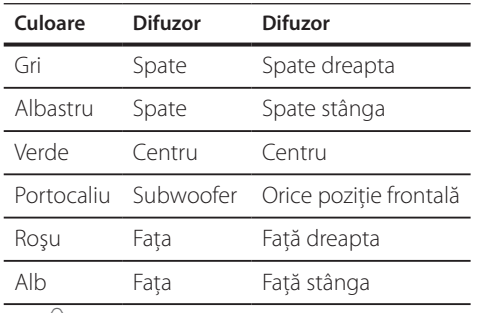

D

B

# <sup>1</sup>> Precauții ————

- Asigurati-vă că copiii nu pun mâna sau un obiect în canalul difuzorului\*. Canalul difuzorului\*: Un spaţiu pentru sunet plin al başilor la o boxă (carcasă).
- Amplasati difuzorul central la o distantă sigură, Ampiasați unuzorul central la o ulstanța si<br>astfel încât să nu fie la îndemâna copiilor. Altfel, difuzorul poate să cadă şi să cauzeze vătămări corporale şi/sau deteriorarea bunurilor.
- Difuzoarele contin piese magnetice, prin urmare pe ecranul televizorului sau pe monitorul computerului pot apărea neregularități cromatice. Utilizați difuzoarele la o distantă mare atât de ecranul televizorului, cât şi de monitorul computerului. netice. **G Aparat**

### **Poziţionarea sistemului**

Imaginea următoare prezintă un exemplu de poziţionare a sistemului. Reţineţi că imaginile A din aceste instrucțiuni diferă de aspectul real al aparatului, fiind folosite în scop explicativ. Pentru cel mai bun sunet surround, toate difuzoarele în afară de subwoofer trebuie amplasate la aceeaşi distanță de poziția ascultătorului ( $\bullet$ ).

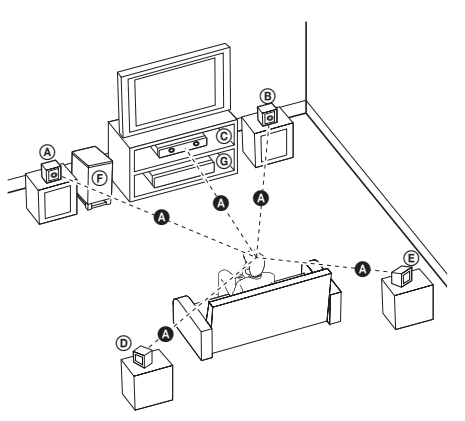

#### **A Difuzor față stânga (S)/ B** Difuzor față dreapta (D):

Amplasaţi difuzoarele frontale în părţile laterale ale A monitorului sau ecranului, deoarece este posibil să fie afectată suprafața ecranului.

### ontală<br> **Candicia Difuzorul central:**

Amplasati difuzorul central deasupra sau dedesubtul monitorului sau ecranului.

#### D E F G A A B C **Difuzor surround stânga (S)/**

**E** Difuzor surround dreapta (D):

Amplasati aceste difuzoare în spatele pozitiei de ascultare, orientate uşor spre interior. E

#### entru sunet **F Subwoofer:**

D

A

E

Pozitia subwoofer-ului nu este atât de importantă, deoarece sunetul basilor nu este foarte directionat. Este totuși mai bine să amplasati subwoofer-ul aproape de difuzoarele frontale. Orientaţi-l uşor spre centrul camerei, pentru a reduce ricoşarea sunetului în pereti.

F

# <span id="page-17-0"></span>**Conexiuni la televizor**

Faceti una dintre următoarele conexiuni, în funcție de capacitățile echipamentelor dvs. existente.

- Conexiune HDMI (paginile 18)
- y Conexiune video (stânga/dreapta) (pagina [19](#page-18-1))

#### ,, Notă

- În functie de televizorul dvs. și de alte echipamente pe care doriti să le conectati, există diferite moduri în care puteti conecta playerul. Folositi numai una dintre conexiunile descrise în acest manual.
- Consultati manualul televizorului, sistemului stereo sau al altor dispozitive după cum este necesar, pentru a face cele mai bune conexiuni.
- Nu conectati playerul prin video recorder. Imaginea ar putea fi distorsionată de către sistemul de protecție la copiere.

### **Conexiune HDMI**

Dacă aveti un televizor sau un monitor HDMI, îl puteti conecta la acest player cu ajutorul unui cablu HDMI (tip A, Cablu HDMI™ de mare viteză). Conectaţi mufa HDMI a playerului la mufa HDMI de la un televizor sau monitor compatibil HDMI.

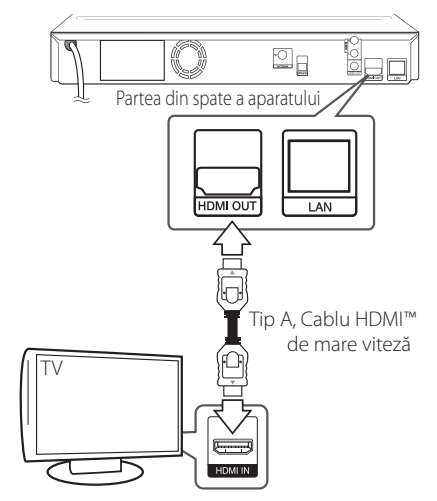

Setați sursa TV pe HDMI (consultați manualul de utilizare al televizorului).

### **Informaţii suplimentare pentru HDMI**

- Când conectati un aparat compatibil cu HDMI sau DVI, asigurati-vă în privinta următoarelor:
	- Încercati să opriti aparatul HDMI/DVI și acest player. Porniti apoi aparatul HDMI/DVI și lăsați-l circa 30 secunde, apoi porniți acest player.
	- Intrarea video a aparatului conectat este setată corect pentru acest aparat.
	- Aparatul conectat este compatibil cu intrarea video 720x576p, 1280x720p, 1920x1080i sau 1920x1080p.
- Cu acest player nu functionează orice aparat HDMI sau DVI compatibil HDCP
	- Imaginea nu va apărea corect cu un aparat non-HDCP.
	- Acest player nu redă, iar ecranul televizorului devine negru.

## <span id="page-18-0"></span>Notă.

- Dacă un dispozitiv HDMI conectat nu acceptă ieşirea audio a playerului, sunetul de la dispozitivul HDMI poate fi distorsionat sau poate să nu fie redat.
- Daca folositi conexiune HDMI, puteti schimba rezolutia pentru ieşirea HDMI. (Consultaţi "Setarea rezolutiei" la pagina 19.)
- Selectati tipul de ieşire video la mufa HDMI OUT utilizând optiunea [Setările Color HDMI] din meniul [Setare] (a se vedea pagina [27\)](#page-26-0).
- Schimbarea rezolutiei când conexiunea a fost stabilită deja poate provoca disfuncţii. Pentru a rezolva problema, opriti playerul și apoi porniți-l din nou.
- y Când conexiunea HDMI cu HDCP nu este verificată, ecranul televizorului devine negru. În acest caz, verificati conexiunea HDMI sau deconectati cablul HDMI.
- Dacă se aude un zgomot sau apar linii pe ecran, verificati cablul HDMI (de regulă, lungimea se limitează la 4,5 m).

## **Ce este SIMPLINK?**

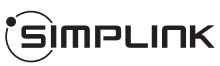

Unele functii ale acestui aparat sunt controlate cu telecomanda televizorului, dacă acest aparat şi televizorul LG cu SIMPLINK sunt conectate printr-o conexiune HDMI.

Functiile care pot fi controlate cu telecomanda televizorului LG: Play (redare), Pause (pauză), Scan (scanare), Skip (salt), Stop, oprire etc.

Consultati manualul de utilizare al televizorului pentru detalii cu privire la functia SIMPLINK.

Televizorul LG cu functie SIMPLINK are afisat logo-ul de mai sus.

### **A** Notă

În funcție de tipul discului sau de starea redării, este posibil ca unele operatiuni SIMPLINK să se manifeste diferit fată de scopul intentionat sau să nu funcţioneze deloc.

### <span id="page-18-1"></span>**Conexiune video**

Conectati mufa VIDEO OUT a playerului la mufa de intrare video de la televizor, folosind un cablu video. Puteţi auzi sunetul în difuzoarele sistemului.

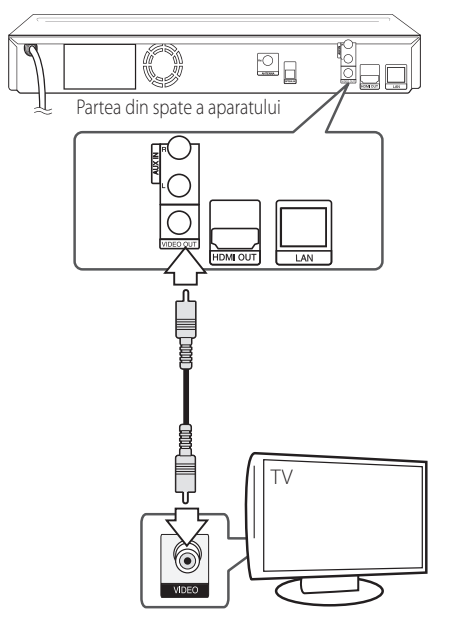

### **Setarea rezoluţiei**

Acest player oferă câteva rezolutii de ieșire pentru mufele HDMI OUT şi COMPONENT VIDEO OUT. Puteți schimba rezoluția utilizând meniul [Setare].

- 1. Apăsați HOME ( $\triangle$ ).
- 2. Folositi  $\langle$  > pentru a selecta [Setare] și apăsați  $ENTER$  ( $\odot$ ). Apare meniul [Setare].
- 3. Folositi  $\bigwedge$  / V pentru a selecta optiunea [DISPLAY] și apoi apăsați > pentru a trece la al doilea nivel.

<span id="page-19-0"></span>4. Folositi  $\Lambda$  / V pentru a selecta optiunea [Rezolutie] și apoi apăsati ENTER (<sup>o</sup>) pentru a trece la al treilea nivel.

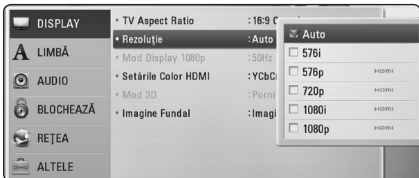

5. Folosiți  $\Lambda$ /V pentru a selecta rezoluția dorită si apoi apăsați ENTER  $(\odot)$  pentru a confirma selectia.

### **D**, Notă

- Dacă televizorul dvs. nu acceptă rezolutia pe care ati setat-o la player, puteti seta rezolutia pe 576p astfel:
	- 1. Apăsați ▲ pentru a deschide platanul discului.
	- 2 Apăsați (STOP) timp de peste 5 secunde.
- Când setati rezoluția pe 576i cu conexiune HDMI, rezoluția efectivă este redată pe 576p.
- Dacă selectati manual o rezolutie și apoi conectati mufa HDMI la televizor și televizorul nu o acceptă, atunci setarea rezolutiei se face pe [Auto].
- Dacă selectati o rezolutie pe care televizorul dvs. nu o acceptă, va apărea un mesaj de avertizare. După schimbarea rezoluţiei, dacă nu vedeți nimic pe ecran, așteptați 20 secunde și apoi rezoluția va reveni automat la setarea anterioară.
- y Numărul de cadre video 1080p poate fi setat automat pe 24 Hz sau 50 Hz, în funcție de capacitate şi de preferinţele televizorului conectat şi în baza numărului iniţial de cadre video al conţinutului discului BD-ROM.
- Rezolutia mufei VIDEO OUT este întotdeauna 576i.

# **Conectarea antenei**

Conectati antena livrată pentru a asculta la radio.

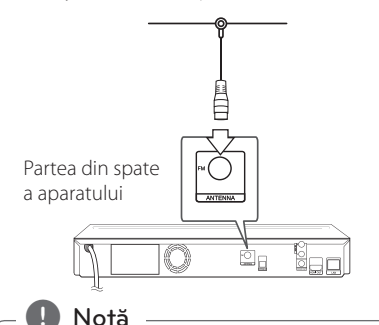

După conectarea antenei FM cu fir, menţineţi-o pe cât posibil la orizontală. Asigurați-vă că ați întins complet antena FM cu fir.

### <span id="page-20-0"></span>**Conexiuni la aparatul extern**

### **Conexiune AUX**

Puteți beneficia de sunet de la o componentă externă prin difuzoarele acestui sistem.

Conectati mufele de ieșire audio analogică de la componentă la intrarea AUX L/R (INPUT) a acestui aparat: Selectati apoi optiunea [AUX] apăsând  $RADIO&INPUT(\bigoplus)$  si  $ENTER(\bigodot)$ .

De asemenea, puteti utiliza butonul FUNC. (Functie) de pe panoul frontal pentru a selecta modul de intrare.

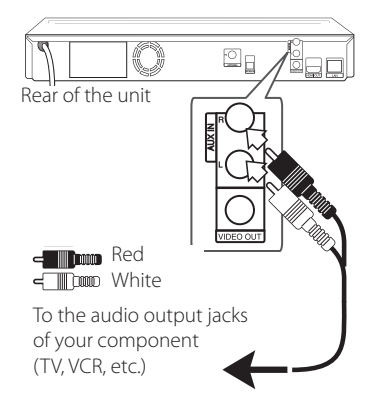

### **Conexiune PORT. IN**

Puteti beneficia de sunet de la audio playerul portabil prin difuzoarele acestui sistem.

Conectati mufa căștilor (sau ieșire linie) a audio playerului portabil la mufa PORT. IN a acestui aparat. Selectati apoi optiunea [PORTABLE] apăsând  $RADIO&INPUT(\bigoplus)$  și ENTER ( $\bigodot$ ).

De asemenea, puteti utiliza butonul FUNC. (Functie) de pe panoul frontal pentru a selecta modul de intrare.

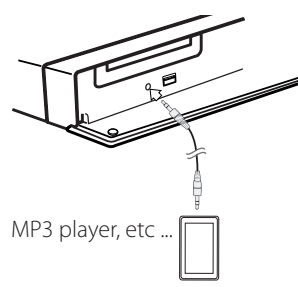

### **Conexiune OPTICAL IN**

Puteţi beneficia de sunet de la componentă cu ajutorul conexiunii optice digitale prin difuzoarele acestui sistem.

Conectați mufa de jeșire optică a componentei la mufa OPTICAL IN a aparatului. Selectaţi apoi optiunea [OPTICAL] apăsând RADIO&INPUT( $\bigoplus$ ) și ENTER (<sup>O</sup>). Sau apăsați OPTICAL pentru a selecta direct.

De asemenea, puteți utiliza butonul FUNC. (Funcție) de pe panoul frontal pentru a selecta modul de intrare.

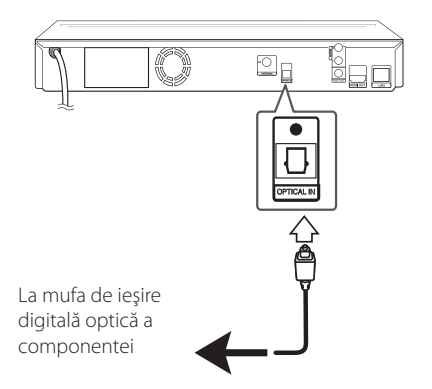

# <span id="page-21-0"></span>**Conectare la reţeaua locală**

Acest player poate fi conectat la o retea locală (LAN) prin portul LAN aflat pe panoul din spate sau prin modulul intern fără fir.

Conectând aparatul la o reţea locală cu bandă lată, aveti acces la servicii precum actualizări de software, interactivitate BD-Live și servicii online.

### **Conexiune de reţea cu fir**

Utilizarea unei rețele cu fir oferă cele mai bune performante, deoarece aparatele ataşate se conectează direct la retea și nu pot suferi interferente de frecventă radio.

Consultati documentatia dispozitivului de retea pentru mai multe instrucţiuni.

Conectaţi portul LAN al playerului la portul corespunzător al modemului sau router-ului folosind un cablu LAN sau Ethernet disponibil în comerţ.

### Notă.

- Când conectati sau deconectati cablul de retea, tineti de partea cu mufă a cablului. Când scoateti cablul, nu trageti de el, ci apăsaţi pe butonaşul de blocare.
- Nu conectati un cablu telefonic modular la portul LAN.
- Deoarece există diferite configurări ale conexiunii, respectați specificațiile furnizorului dvs. de servicii de telecomunicatii sau de internet.
- Dacă doriți să accesați conținuturi de pe servere DLNA, acest player trebuie conectat la aceeași retea locală ca și acestea, printrun router.

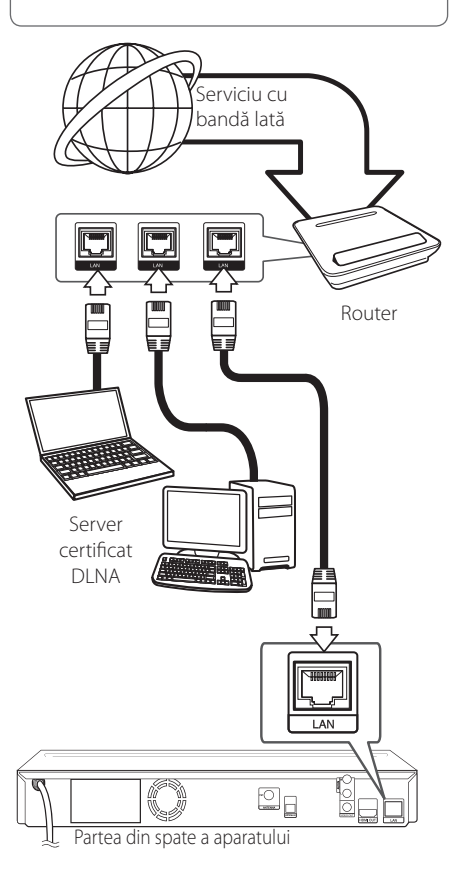

### <span id="page-22-0"></span>**Configurarea reţelei cu fir**

Dacă există un server DHCP pe reteaua locală (LAN) prin conexiune cu fir, acestui player îi va fi alocată automat o adresă IP. După efectuarea conexiunii fizice, un mic număr de retele locale pot necesita modificarea setării retelei playerului. Modificati setarea [REŢEA] astfel.

### **Pregătire**

Înainte de a configura reteaua cu fir, este necesar să conectati reteaua locală la internet cu bandă lată.

1. Selectati optiunea [Setarea conexiunii] în meniul [Setare] și apoi apăsați ENTER (<sup>o</sup>).

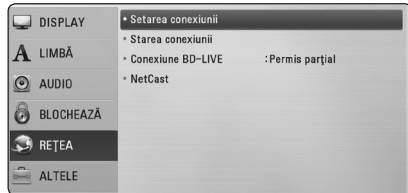

- 2. Selectati [Yes] (Da) și apăsați ENTER (<sup>o</sup>) pentru a continua. Noile setări ale conexiunii resetează setările actuale ale retelei.
- 3. Folositi  $\Lambda/V/\langle\!/$  pentru a selecta modul IP între [Dinamic] şi [Static].

În mod normal, selectati [Dinamic] pentru a aloca automat o adresă IP.

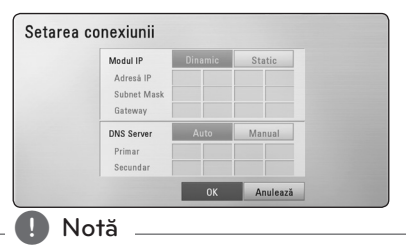

Dacă nu există un server DHCP în rețea și doriți să setați manual adresa IP, selectați [Static] și apoi setați [Adresă IP], [Subnet Mask], [Gateway] şi [DNS Server] cu ajutorul  $\Lambda$  /  $V$  /  $\leq$  /  $>$  si al butoanelor numerice. Daca ati făcut o greșeală când ati introdus numărul, apăsaţi CLEAR pentru a şterge partea evidențiată.

4. Selectati [OK] și apăsați ENTER (<sup>O</sup>) pentru a aplica setările reţelei.

- 5. Playerul vă va cere să testati conexiunea retelei. Selectati [OK] și apăsați ENTER (<sup>o</sup>) pentru a finaliza conexiunea retelei.
- 6. Dacă selectați [Testare] și apăsați ENTER (<sup>o</sup>) la pasul 5 de mai sus, pe ecran va fi afişată starea conexiunii retelei.

De asemenea, o puteti testa în [Starea conexiunii] din meniul [Setare].

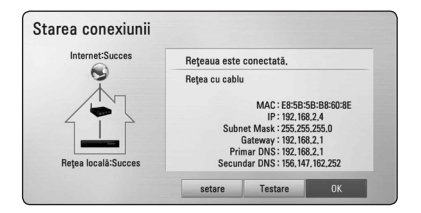

### **Notă privind conexiunea reţelei:**

- Multe probleme de conectare a rețelei care apar în timpul configurării pot fi remediate adesea prin resetarea router-ului sau a modemului. După conectarea playerului la rețeaua locală. opriţi rapid router-ul reţelei locale sau modemul cu cablu şi/sau deconectaţi cablul de alimentare. Apoi porniţi din nou aparatul şi/sau conectaţi cablul de alimentare.
- În functie de furnizorul de servicii internet (ISP), numărul de dispozitive care pot primi servicii internet poate fi limitat conform specificatiilor aplicabile. Pentru detalii, consultați furnizorul de servicii internet.
- Compania noastră nu este responsabilă pentru nici o defectiune a playerului și/sau caracteristică a conexiunii internet datorată erorilor/defectiunilor de comunicatii asociate cu conexiunea internet cu bandă lată sau cu alte echipamente conectate.
- y Caracteristicile discurilor BD-ROM disponibile prin conectarea la internet nu sunt create sau furnizate de către compania noastră, iar compania noastră nu este responsabilă pentru functionalitatea sau disponibilitatea acestora. Unele materiale legate de disc şi disponibile pe internet pot să nu fie compatibile cu acest player. Dacă aveti întrebări legate de acest continut, contactati producătorul discului.
- Unele continuturi de pe internet pot necesita o conexiune cu lătime mai mare de bandă.
- <span id="page-23-0"></span>y Chiar dacă playerul este corect conectat şi configurat, unele continuturi de pe internet pot să nu functioneze bine datorită traficului de pe internet, calității sau lățimii de bandă sau serviciilor dvs. de internet sau problemelor la furnizorul continutului.
- Este posibil ca unele operațiuni efectuate prin conectare la internet să nu poată fi realizate datorită anumitor restricții stabilite de furnizorul de servicii internet (ISP) care vă pune la dispozitie conexiunea internet cu bandă lată.
- y Orice taxe percepute de un furnizor de servicii internet, inclusiv taxele de conectare, dar nu numai acestea, cad în sarcina dvs.
- Pentru conectare cu fir la acest player este necesar un port 10 Base-T sau 100 Base-TX LAN. Dacă serviciile dvs. internet nu permit o astfel de conexiune, nu veti putea conecta playerul.
- Trebuie să folosiți un router pentru a putea utiliza serviciile xDSL.
- Este necesar un modem ADSL pentru a utiliza serviciul DSL şi un modem cablu pentru a utiliza serviciul modem cablu. În functie de modul de acces și de abonamentul pe care îl aveți la serviciile de internet, este posibil să nu puteți folosi caracteristica conexiunii internet a acestui player sau puteți avea limitare la numărul de dispozitive pe care le puteţi conecta în acelaşi timp. (Dacă furnizorul dvs. de servicii internet vă limitează prin abonament la un singur aparat, este posibil ca acest player să nu poată fi conectat dacă există un PC conectat deja).
- Este posibil ca utilizarea unui "router" să nu fie permisă sau să fie limitată, în funcție de politica si restrictiile furnizorului dvs. de servicii internet. Pentru detalii, contactati direct furnizorul de servicii internet.

# **Conectarea dispozitivului USB**

Acest player poate reda fişiere film, muzică şi foto stocate pe dispozitivul USB.

### **Redarea conţinutului de pe dispozitivul USB**

1. Introduceti un dispozitiv USB în portul USB până când este fixat la locul respectiv.

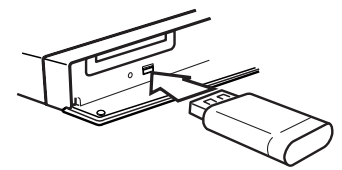

Când conectaţi dispozitivul USB în meniul HOME (Principal), playerul redă automat fişierul muzică aflat pe dispozitivul USB. Dacă dispozitivul USB conține tipuri diferite de fișiere, va apărea un meniu pentru selectarea tipului fişierului.

Încărcarea fişierului poate dura câteva minute, în funcție de numărul de conținuturi stocate pe dispozitivul USB. Apăsați ENTER (<sup>o</sup>) când este selectat [Anulează] pentru a opri încărcarea.

- 2. Apăsați HOME  $(\triangle)$ .
- 3. Selectati [Film], [Fotografie] sau [Muzică] utilizând  $\leq$  /  $\geq$ , si apăsați ENTER ( $\odot$ ).
- 4. Selectati optiunea [USB] utilizând  $\Lambda/V$ , și apăsați ENTER (<sup>o</sup>).

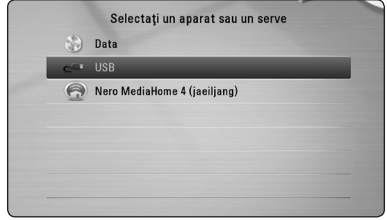

- 5. Selectati un fișier utilizând  $\Lambda/V/\langle\!/$ apăsați PLAY sau ENTER (<sup>o</sup>) pentru a reda fişierul.
- 6. Scoateti cu grijă dispozitivul USB.

### $\blacksquare$  Notă

- y Acest player suportă USB Flash Drive/HDD extern formatat în FAT16, FAT32 şi NTFS în momentul accesării fişierelor (muzică, foto, film). Totuşi, pentru BD-Live şi înregistrare Audio CD sunt suportate numai formatele FAT16 și FAT32. Utilizati USB Flash Drive-ul/ HDD-ul extern formatat în FAT16 sau FAT32 când folositi BD-Live și efectuati înregistrare Audio CD.
- Dispozitivul USB poate fi utilizat pentru stocare locală astfel încât să puteți utiliza discur i BD-Live cu internet.
- Acest aparat poate suporta până la 4 partiții pe dispozitivul USB.
- Nu extrageți dispozitivul USB în timp ce se află în functiune (redare etc.).
- Un dispozitiv USB care necesită o instalare suplimentară de program când îl conectaţi la un computer nu este suportat.
- y Dispozitiv USB: dispozitiv USB care suportă USB1.1 şi USB2.0.
- $\bullet~$  Fişierele film, muzică și foto pot fi redate. Pentru detalii cu privire la operatiunile fiecărui fișier, consultați paginile respective.
- · Se recomandă efectuarea periodică de copii de rezervă pentru prevenirea pierderii datelor.
- Dacă folosiți un cablu prelungitor USB, un HUB USB sau un USB Multi-reader, est e posibil ca dispozitivul USB să nu fie recunoscut.
- Este posibil ca unele dispozitive USB să nu functioneze cu acest aparat.
- Camerele digitale şi telefoanele mobile nu sunt suportate.
- Portul USB al aparatului nu poate fi conectat la PC. Aparatul nu poate fi folosit ca dispozitiv de stocare.

# <span id="page-25-0"></span>**Setări**

### **Efectuarea setărilor din Setup (Configurare)**

Puteti modifica setările playerului în meniul [Setare].

1. Apăsați HOME  $(\triangle)$ .

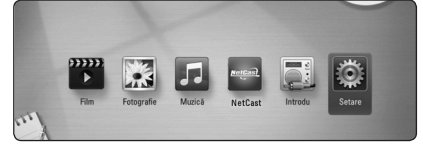

2. Folosiți </> pentru a selecta [Setare] și apăsați  $ENTER$  ( $\odot$ ). Apare meniul [Setare].

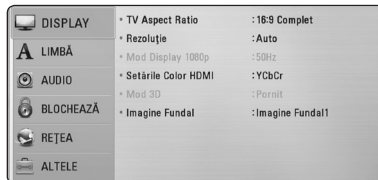

3. Folosiți  $\bigwedge$  / V pentru a selecta prima opțiune  $de$  configurare și apăsați  $\ge$  pentru a trece la al doilea nivel.

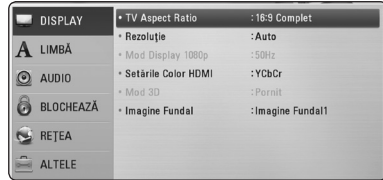

4. Folositi  $\Lambda$  / V pentru a selecta a doua optiune de configurare și apăsați ENTER (<sup>o</sup>) pentru a trece la al treilea nivel.

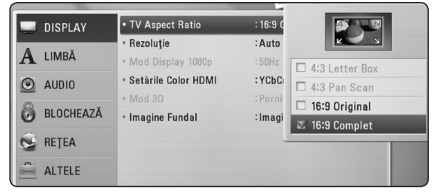

5. Folositi  $\Lambda/V$  pentru a selecta setarea dorită și apăsați ENTER (<sup>o</sup>) pentru a confirma selecția.

### **Meniul [DISPLAY]**

### **TV Aspect Ratio**

Selectati o optiune de format al imaginii TV în functie de tipul televizorului dvs.

#### **[4:3 Letter Box]**

Selectati dacă folositi un televizor standard 4:3. Arată imaginile filmelor cu bare în partea de sus şi în cea de jos a imaginii.

#### **[4:3 Pan Scan]**

Selectati dacă folositi un televizor standard 4:3. Arată imaginile decupate, astfel încât să intre pe ecranul televizorului. Ambele părti laterale ale imaginii sunt tăiate.

#### **[16:9 Original]**

Selectati dacă folositi un televizor 16:9 cu ecran lat. Imaginea 4:3 este afişată cu un format al imaginii original 4:3, cu bare negre în stânga şi în dreapta.

#### **[16:9 Complet]**

Selectați dacă folosiți un televizor 16:9 cu ecran lat. Imaginea 4:3 este ajustată orizontal (în proporţie liniară), astfel încât să ocupe întregul ecran.

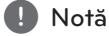

Nu puteti selecta optiunile [4:3 Letter Box] și [4:3 Pan Scan] dacă rezolutia este setată pe mai mult de 720p.

### **Rezoluţie**

Setați rezoluția de ieșire de la Componentă și semnal video HDMI. Consultati paginile 19 pentru detalii privind setarea rezolutiei.

#### **[Auto]**

Dacă mufa HDMI OUT este conectată astfel încât televizorul să afişeze informaţii (EDID), este selectată automat cea mai bună rezoluție potrivită pentru televizorul conectat.

#### **[1080p]**

Redă 1080 linii în video progresiv.

#### **[1080i]**

Redă 1080 linii în video intercalat.

### **[720p]**

Redă 720 linii în video progresiv.

#### **[576p]**

Redă 576 linii în video progresiv.

#### **[576i]**

Redă 576 linii în video intercalat.

### **Mod Display 1080p**

Când rezoluția este setată pe 1080p, selectați [24 Hz] pentru o prezentare omogenă a materialului filmului (1080p/24 Hz) cu un display echipat cu HDMI compatibil cu intrare 1080p/24 Hz.

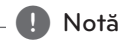

- Când selectati [24 Hz], poate apărea o oarecare tulburare a imaginii când se trece de la video la material film. În acest caz, selectati [50 Hz].
- y Chiar dacă [Mod Display 1080p] este setat pe [24Hz], dacă televizorul dvs. nu este compatibil cu 1080p/24 Hz, frecvenţa reală a cadrelor de la ieşirea video va fi de 50 Hz, respectând formarul sursei video.

### <span id="page-26-0"></span>**Setările Color HDMI**

Selectaţi tipul de ieşire de la mufa HDMI OUT. Pentru această setare, consultați manualele monitorului.

#### **[YCbCr]**

Selectati atunci când conectati la un monitor HDMI.

#### **[RGB]**

Selectați atunci când conectați la un monitor DVI.

### **Mod 3D**

Selectati tipul de mod de ieșire pentru redarea discurilor Blu-ray 3D.

#### **[Oprit]**

Redarea discurilor Blu-ray 3D se va face în mod 2D, similar redării discurilor BD-ROM normale.

#### **[Pornit]**

Redarea discurilor Blu-ray 3D se va face în mod 3D.

### **Imagine Fundal**

Schimbă fundalul ecranului inițial.

## <span id="page-27-0"></span>**Meniu [LIMBĂ]**

#### **Meniul Display**

Selectati limba pentru meniul [Setare] și pentru afişajul de pe ecran.

#### **Meniul Disc/Audio Disc/Subtitrarea discului**

Selectați limba preferată pentru track-urile audio (disc audio), subtitrare şi pentru meniul discului.

#### **[Original]**

Se referă la limba iniţială în care a fost înregistrat discul.

#### **[Altele]**

Apăsati ENTER (<sup>o</sup>) pentru a selecta altă limbă. Folositi butoanele numerice și apoi apăsați  $ENTFR$  ( $\odot$ ) pentru a introduce numărul corespunzător din 4 cifre conform listei codurilor de limbă de la pagina 55.

#### **[Oprit] (Numai subtitrare disc)**

Dezactivează subtitrarea.

#### $N<sub>of</sub>$ ă

În functie de disc, este posibil ca setarea corespunzătoare limbii dvs. să nu functioneze.

### **Meniu [Audio]**

#### **Reglare Boxe**

Pentru a obtine cel mai bun sunet posibil, folositi afişajul de setare a difuzoarelor pentru a specifica volumul difuzoarelor pe care le-aţi conectat si distanta la care se află acestea de poziția de ascultare. Folositi functia de testare pentru a regla volumul difuzoarelor la acelaşi nivel.

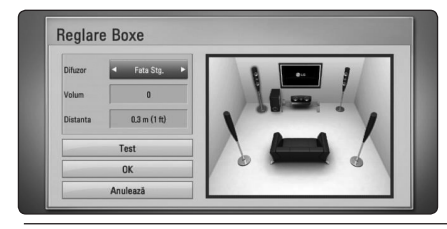

#### **[Difuzor]**

Selectati difuzorul pe care doriti să-l reglati.

#### **[Volum]**

Reglati nivelul de iesire pentru fiecare difuzor.

#### **[Distanta]**

Reglati distanta dintre fiecare difuzor și poziția de ascultare.

#### **[Test/ Opr. ton test]**

Difuzoarele vor emite un ton de testare.

#### **[OK]**

Confirmă setarea.

#### **[Anulează]**

Anulează setarea.

#### **HD AV Sincro.**

Uneori, la televizoarele digitale apare un decalaj între imagine şi sunet. Dacă se întâmplă acest lucru, puteţi compensa setând un timp de întârziere a sunetului, astfel încât acesta să "aștepte" efectiv imaginea să "sosească": aceasta poartă denumirea de HD AV Sync. Folositi  $\Lambda/V$  pentru a naviga în sus şi în jos în duratele de decalaj, pe care le puteţi seta oriunde între 0 şi 300 m sec.

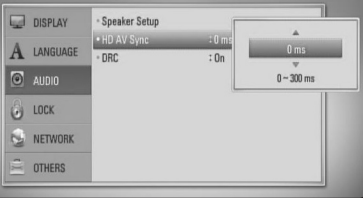

Decalajul va varia în functie de canalul TV digital pe care vă aflați. Dacă schimbați canalul, poate fi necesar să reglaţi din nou HD AV Sync.

### **Reglare dinamică (DRC)**

Această funcţie vă permite să ascultaţi coloana sonoră a unui film cu un volum redus, fără a pierde claritatea sunetului.

#### **[Oprit]**

Dezactivează această funcție.

#### **[Pornit]**

Comprimă dinamica ieşirii audio Dolby Digital, Dolby Digital Plus sau Dolby TrueHD.

#### <span id="page-28-0"></span>**[Auto]**

Dinamica ieşirii audio Dolby TrueHD este specificată prin ea însăşi. Iar dinamica Dolby Digital şi Dolby Digital Plus se utilizează la fel ca în modul [Pornit].

### ,, Notă

Setarea DRC poate fi schimbată numai dacă nu este introdus un disc sau dacă aparatul se află în modul oprit complet.

### **Meniul [BLOCHEAZĂ]**

Setările [BLOCHEAZĂ] afectează numai redarea discurilor Blu-ray şi DVD.

Pentru a accesa orice caracteristici din setările [BLOCHEAZĂ], trebuie să introduceţi codul de securitate din 4 cifre pe care l-ati creat. Dacă nu ati introdus încă parola, vi se va cere să faceţi acest lucru. Introduceţi de două ori parola din 4 cifre și apăsați ENTER (<sup>o</sup>) pentru a crea o parolă nouă.

### **Parolă**

Puteți crea o parolă sau o puteți schimba.

#### **[Nici unul]**

Introduceţi de două ori parola din 4 cifre şi apăsați ENTER  $(\odot)$  pentru a crea o parolă nouă.

#### **[Schimbă]**

Introduceti parola actuală și apăsați ENTER (<sup>O</sup>). Introduceți de două ori parola din 4 cifre și apăsați ENTER (<sup>o</sup>) pentru a crea o parolă nouă.

#### **Dacă aţi uitat parola**

Dacă ati uitat parola, o puteți șterge parcurgând următorii paşi:

- 1. Scoateti discul din player, dacă există unul.
- 2. Selectați opțiunea [Parolă] din meniul [Setare].
- 3. Folosiți butoanele numerice pentru a introduce "210499". Parola este ştearsă.
	- ,, Notă

Dacă ati greșit înainte de a apăsa ENTER  $(\odot)$ , apăsaţi CLEAR. Introduceţi apoi parola corectă.

### **Clasificare DVD**

Blochează redarea DVD-urilor clasificate, în baza continutului lor. (Nu toate discurile sunt clasificate.)

#### **[Clasificare 1-8]**

Clasa unu (1) are cele mai multe restrictii, iar clasa opt (8) este cel mai putin restrictivă.

#### **[Deblochează]**

Dacă ati selectat [Deblochează], controlul parental nu este activat, iar discul este redat integral.

### **Clasificare BD**

Setati o limită de vârstă pentru redarea BD-ROM. Folosiţi butoanele numerice pentru a introduce o limită de vârstă pentru vizualizare BD-ROM.

#### **[255]**

Pot fi redate toate discurile BD-ROM.

#### **[0-254]**

Interzice redarea unui disc BD-ROM care are înregistrate clasificări corespunzătoare.

### ,, Notă

Setarea [Clasificare BD] se va aplica numai pentru discurile BD care conţin un Control avansat al clasificării.

### **Cod Zonal**

Introduceți codul zonei ale cărei standarde au fost folosite pentru clasificarea DVD-ului, pe baza listei de la pagina 54.

### **Meniul [REŢEA]**

Setările [REŢEA] sunt necesare pentru utilizarea actualizării de software, a serviciilor pentru conţinut BD Live si online.

### **Setarea conexiunii**

Dacă reteaua dvs. locală este pregătită pentru conectarea playerului, la player trebuie setată conexiunea de retea pentru comunicare în retea. (A se vedea "Conectare la reteaua locală" de la paginile 22.)

#### <span id="page-29-0"></span>**Starea conexiunii**

Dacă doriti să verificați starea rețelei pe acest player, selectati opțiunile [Starea conexiunii] și apăsați ENTER  $\circledcirc$ ) pentru a verifica dacă a fost stabilită o conexiune cu rețeaua și la internet.

### **Conexiune BD-LIVE**

Puteti restrictiona accesul la internet când sunt utilizate functii BD-Live.

#### **[Permis]**

Accesul la internet este permis pentru toate continuturile BD-Live.

#### **[Permis parţial]**

Accesul la internet este permis numai pentru continuturile BD-Live care au certificate de proprietar al continutului. Accesul la internet şi funcţiile AACS Online sunt interzise pentru toate continuturile BD-Live care nu au certificat.

#### **[Interzis]**

Accesul la internet este interzis pentru toate continuturile BD-Live.

#### **NetCast**

#### **[Setare ţară]**

Selectati regiunea dvs. pentru afisarea serviciilor şi conţinuturilor adecvate la caracteristicile [NetCast].

### **Meniul [ALTELE]**

### **DivX® VOD**

DESPRE DIVX VIDEO: DivX® este un format video digital creat de DivX, Inc. Acesta este un aparat DivX certificat® oficial, care redă imagini DivX. Vizitati divx. com pentru mai multe informaţii şi instrumente software pentru convertirea fişierelor dvs. în filme **DivX** 

DESPRE DIVX VIDEO-ON-DEMAND: Acest aparat DivX Certified® trebuie înregistrat pentru a putea reda filme DivX Video-on-Demand (VOD) achiziționate. Pentru a obține codul de înregistrare, localizati sectiunea DivX VOD în meniul de configurare al aparatului. Mergeti la vod.divx.com pentru mai multe informatii despre modalitatea de efectuare a înregistrării.

#### **[Înregistrare]**

Afişează codul de înregistrare al playerului dvs.

#### **[Anularea înregistrării]**

Dezactivează playerul şi afişează codul de dezactivare.

,, Notă

Toate fişierele video descărcate de la DivX VOD cu codul de înregistrare al acestui player pot fi redate numai pe acest aparat.

#### **Oprire automată**

Imaginea de screen saver apare când ati lăsat playerul în modul Oprit timp de circa cinci minute. Dacă setați această opțiune pe [Pornit], aparatul se opreşte automat după ce screen saver-ul este afişat timp de 20 minute. Setați această opțiune pe [Oprit] pentru a lăsa screen saver-ul în functiune până în momentul în care utilizatorul foloseşte aparatul.

#### **Iniţializează**

#### **[Setări Fabrică]**

Puteti readuce playerul la setările originale din fabrică.

#### **[Ştergere date BD]**

Initializează continutul discului Blu-ray de pe dispozitivul USB conectat.

#### ,, Notă

Dacă readuceţi playerul la setările originale din fabrică utilizând optiunea [Setări Fabrică], trebuie să efectuati din nou setările de activare a serviciilor online și de retea.

### **Software**

#### **[Informaţie]**

Afişează versiunea actuală a software-ului.

#### **[Actualizare]**

Puteti actualiza software-ul conectând aparatul direct la serverul de actualizare software (a se vedea paginile 51).

#### **Notă declin. resp.**

Apăsați ENTER (<sup>o</sup>) pentru a vedea Precizările juridice privind serviciile de retea de la pagina 61.

# <span id="page-30-0"></span>**Efect de sunet**

Puteţi selecta un mod de sunet potrivit. Apăsaţi repetat SOUND EFFECT (Efect de sunet) până când modul dorit apare pe afişajul de pe panoul frontal sau pe ecranul televizorului. Elementele afişate pentru egalizor pot diferi în functie de efectele și sursele de sunet.

**[Natural Plus]:** Puteţi beneficia de un efect de sunet natural, acelaşi ca pe 5.1 canale.

**[NATURAL]:** Puteti beneficia de un sunet confortabil şi natural.

**[Bypass]:** Software-ul cu semnale audio surround pe mai multe canale este redat conform modalității în care a fost înregistrat.

**[BASS BLAST]:** Îmbunătătiti efectul de sunet al başilor de la difuzorul frontal stânga, dreapta şi subwoofer.

**[Up scaler]:** Când ascultati fisiere MP3 sau alte fișiere muzică comprimate, puteți îmbunătăți sunetul. Acest mod este disponibil numai pentru surse cu 2 canale.

**[Loudness]:** Îmbunătătește sunetul bașilor și înaltelor.

**[EQ utiliz.]:** Puteţi regla sunetul ridicând sau coborând nivelul unei anumite frecvenţe.

### **Setarea [EQ utiliz.]**

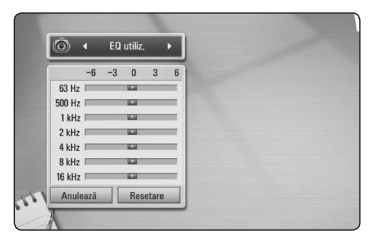

- 1. Folosiți  $\Lambda/V$  pentru a selecta frecvența dorită.
- 2. Folositi  $\lt/$  pentru a selecta nivelul dorit.

Selectați opțiunea [Anulează] și apoi apăsați ENTER (<sup>O</sup>) pentru a anula setarea.

Selectati optiunea [Resetare] și apoi apăsați ENTER (<sup>o</sup>) pentru a reseta toate modificările.

**[Clear Voice]:** Acest mod face sunetul vocii clar, îmbunătăţind calitatea sunetului vocal.

**[Virtual]:** Puteti beneficia de un sunet mai dinamică cu canalul central îmbunătățit.

**[Game]:** Puteţi beneficia de un sunet mai virtual în timp ce redati jocuri video.

**[Night]:** Această functie poate fi utilă dacă doriti să vizionati filme la volum redus în timpul nopții.

# <span id="page-31-0"></span>**Redare generală**

### **Utilizarea meniului [Acasă]**

Meniul principal apare când apăsați HOME  $($ <sup>1</sup>. Folositi  $\langle$  > pentru a selecta o categorie și apăsați  $ENTER(\odot)$ .

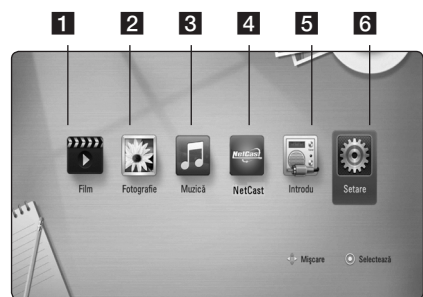

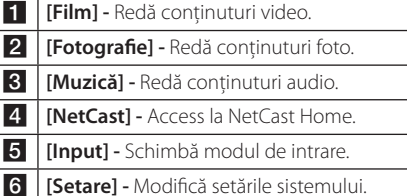

### **Redarea discurilor**

### **BD DVD ACD**

- 1. Apăsați ▲ (OPEN/CLOSE) și puneți un disc pe platan.
- 2. Apăsați ▲ (OPEN/CLOSE) pentru a închide platanul.

La majoritatea discurilor Audio CD, BD-ROM şi DVD-ROM, redarea începe automat.

- 3. Apăsați HOME  $(1)$ .
- 4. Selectati [Film] sau [Muzică] utilizând  $\lt/$  >, și apăsați ENTER (<sup>O</sup>).
- 5. Selectaţi opţiunea [BD], [DVD], [VR] sau [Audio] utilizând  $\bigwedge$  / V și apăsați ENTER ( $\odot$ ).

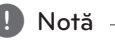

Când discul se află în aparat și aparatul este pornit (ON), redarea nu începe automat.

### ,, Notă

- Functiile de redare descrise în acest manual nu sunt disponibile întotdeauna la toate fişierele şi suporturile media. Unele funcţii pot fi restrictionate în functie de multi factori.
- În functie de titlurile de pe BD-ROM, ar putea fi necesară conectarea unui dispozitiv USB pentru o redare corectă.
- Discurile în format DVD VR nefinalizate nu pot fi redate pe acest player.
- Unele discuri DVD-VR sunt înregistrate cu date CPRM de către un DVD RECORDER. Acest aparat nu suportă aceste tipuri de discuri.

# **Redarea unui fişier pe disc/ dispozitiv USB**

### **MOVIE** MUSIC **PHOTO**

Acest player poate reda fişiere film, muzică şi foto stocate pe disc sau pe un dispozitiv USB.

- 1. Puneti un disc cu date pe platan sau conectati un dispozitiv USB. (Când introduceti dispozitivul USB, va apărea meniul cu optiuni USB pentru a putea selecta [Film], [Fotografie] sau [Muzică]s.)
- 2. Selectați [Film], [Fotografie] sau [Muzică] utilizând  $\lt/$ ), și apăsați ENTER ( $\odot$ ).
- 3. Selectati optiunea [Dată] sau [USB] utilizând  $\Lambda$  / V, și apăsați ENTER (<sup>O</sup>).
- 4. Selectati un fișier utilizând  $\Lambda/V/C/2$ , și apăsați ▶(PLAY) sau ENTER (·) pentru a reda fişierul.

### <span id="page-32-0"></span>**Redarea discurilor Blu-ray 3D**

### **BD**

Acest player poate reda discuri Blu-ray 3D care contin moduri separate de vizualizare pentru ochiul stâng şi drept.

#### **Pregătire**

Pentru a reda un titlu Blu-ray 3D în mod 3D stereoscopic, trebuie:

- Verificati dacă televizorul poate reda imagine 3D şi are intrare (intrări) HDMI 1.4.
- Purtati ochelari 3D pentru a beneficia de imagini 3D, dacă este necesar.
- Să verificati dacă titlul BD-ROM este sau nu pe discul Blu-ray 3D
- Să conectați un cablu HDMI (tip A, Cablu HDMI™ de mare viteză) între ieşirea HDMI a playerului şi intrarea HDMI a televizorului.
- 1. Apăsați HOME (**n)**, și setați opțiunea [Mod 3D] în meniul [Setare] pe [Oprit] (pagina 27).
- 2. Apăsați ▲ (OPEN/CLOSE) și puneți un disc pe platan.
- 3. Apăsați ▲ (OPEN/CLOSE) pentru a închide platanul.

Redarea începe automat.

4. Consultati manualul de utilizare al televizorului 3D-ready pentru mai multe indicatii.

Ar putea fi necesar să ajustaţi setările de afişaj şi să vă concentraţi pe configurarea televizorului pentru un efect 3D îmbunătățit.

### . Precautii

- y Dacă vizionaţi conţinut 3D o perioadă mai lungă, puteți ameți sau obosi.
- Persoanelor cu invalidități, copiilor și femeilor gravide nu li se recomandă să vizioneze un film în modul 3D.
- Dacă aveti dureri de cap, ameteală sau sunteți obosit când vizionați conținut în format 3D, se recomandă insistent să opriti redarea şi să vă odihniţi până când vă simţiţi bine.

### **Pentru a beneficia de BD-LiveTM**

## **BD**

BD-Video care suportă BD-Live (BD-ROM versiunea 2 Profil 2), care are o funcție de extensie a rețelei, vă permite să folositi mai multe funcții, cum ar fi descărcarea unor noi reclame de filme, conectând acest aparat la internet.

- 1. Verificați conexiunea rețelei și setările (paginile 22).
- 2. Introduceti un dispozitiv USB în portul USB de pe panoul frontal.

Este necesar un dispozitiv USB pentru a descărca continutul bonus.

3. Apăsați HOME (<sup>1</sup>), și setați opțiunea [Conexiune BD-LIVE] în meniul [Setare] (pagina 28).

În functie de disc, este posibil ca functia BD-Live să nu poată fi utilizată dacă optiunea [Conexiune BD-LIVE] este setată pe [Partially Permitted] (permis partial).

4. Introduceti un disc BD-ROM cu BD-Live.

Operaţiunile diferă în funcţie de disc. Consultaţi manualul livrat împreună cu discul.

### $/!\backslash$  Precautii -

Nu extrageţi dispozitivul USB conectat în timpul descărcării continutului sau în timp ce un disc Blu-ray se află încă pe platan. Dacă procedati astfel, puteti deteriora dispozitivul USB conectat, iar caracteristicile BD-Live pot să nu mai functioneze corect dacă dispozitivul USB s-a deteriorat. Dacă dispozitivul USB conectat pare să fie deteriorat în urma unei astfel de actiuni, îl puteti formata din computer şi îl puteti reutiliza cu acest player.

### ,, Notă

- Unele continuturi BD-Live pot avea acces restrictionat în unele teritorii, în urma deciziei furnizorului conţinutului respectiv.
- y Încărcarea şi pornirea conţinutului BD-Live poate dura până la câteva minute.

### <span id="page-33-0"></span>**Redarea unui fişier pe un server de reţea MOVIE MUSIC PHOTO**

Acest player poate reda fişiere video, audio şi foto aflate pe un server DLNA prin reţeaua locală.

- 1. Verificati conexiunea retelei și setările (pagina 22).
- 2. Apăsați HOME  $($
- 3. Selectati [Film], [Fotografie] sau [Muzică] utilizând  $\lt/$  >, și apăsați ENTER ( $\odot$ ).
- 4. Selectați din listă un server media DLNA sau un folder partajat pe computer folosind  $\Lambda/V$  si apăsați ENTER (<sup>o</sup>).

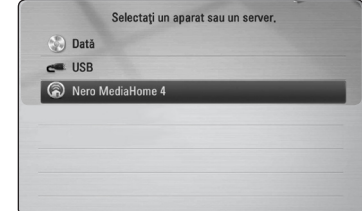

Dacă doriti să căutați din nou serverele media disponibile, apăsaţi butonul verde (G).

5. Selectati un fișier utilizând  $\Lambda$  /  $V$  /  $\leq$  /  $>$  și apăsati ENTER (<sup>o</sup>) pentru a reda fișierul.

### **D**, Notă

- Cerintele pentru fisiere sunt descrise la pagina 10.
- y Imaginile în miniatură ale fişierelor care nu pot fi redate pot fi afişate, dar acestea nu pot fi redate pe acest player.
- y Denumirea fişierului de subtitrare şi cea a fişierului film trebuie să fie aceeaşi şi să se afle ambele în acelaşi folder.
- y Calitatea redării şi a operării poate fi afectată de starea reţelei locale.
- Este posibil să vă confruntați cu probleme de conectare în functie de mediul de pe serverul dvs.

### <span id="page-34-0"></span>**Operaţiuni de bază pentru conţinut video şi audio**

#### **Pentru a opri redarea**

Apăsați ■ (STOP) în timpul redării.

#### **Pentru a întrerupe redarea**

Apăsați II (PAUSE) în timpul redării. Apăsați ▶ (PLAY) pentru a relua redarea.

#### **Pentru redare cadru cu cadru (video)**

Apăsați II (PAUSE) în timpul redării unui film. Apăsati repetat II (PAUSE) pentru redare cadru cu cadru.

#### **Pentru scanare înainte sau înapoi**

Apăsaţicsauvpentru derulare înainte sau înapoi în timpul redării.

Puteţi modifica viteza de redare apăsând repetat repetat $\blacktriangleleft$ sau $\blacktriangleright$ .

#### **Pentru a reduce viteza de redare (video)**

Când redarea este întreruptă, apăsați $\blacktriangleright$ repetat pentru a reda la diferite viteze de redare lentă.

### **Pentru a sări la capitolul/track-ul/ fişierul următor/anterior**

În timpul redării, apăsați  $\blacktriangleleft$  sau  $\blacktriangleright$  pentru a trece la următorul capitol/track/fişier sau pentru a reveni la începutul capitolului/track-ului/fişierului curent.

Apăsați  $\blacktriangleleft$  de două ori scurt pentru a trece la capitolul/track-ul/fişierul anterior.

În meniul cu lista de fişiere a serverului, pot exista multe tipuri de continuturi într-un folder

În acest caz, apăsați  $\blacktriangleleft$ sau  $\blacktriangleright$ I pentru a merge la conţinutul anterior sau următor de acelaşi tip.

### **Operaţiuni de bază pentru conţinut foto**

#### **Pentru o expunere de diapozitive**

Apăsați ▶ (PLAY) pentru a începe expunerea diapozitivelor.

#### **Pentru a opri expunerea de diapozitive**

Apăsați ■ (STOP) în timpul expunerii de diapozitive.

#### **Pentru a întrerupere o expunere de diapozitive**

Apăsati II (PAUSE) în timpul expunerii de diapozitive. Apăsați ▶ (PLAY) pentru a reîncepe expunerea

diapozitivelor.

### **Pentru a sări la fotografia următoare/anterioară**

În timp ce vizualizaţi o fotografie pe tot ecranul, apăsați  $\lt$  sau  $\gt$  pentru a merge la fotografia anterioară sau la cea următoare.

# **Folosirea meniului discului BD DVD AVCHD**

### **Pentru a afişa meniul discului**

Ecranul de meniu poate fi afişat mai întâi după încărcarea unui disc care are meniu. Dacă doriti să afişaţi meniul discului în timpul redării, apăsaţi DISC **MENU** 

Folositi butoanele  $\Lambda$  / V /  $\lt$  /  $>$  pentru a naviga printre elementele din meniu.

### **Pentru a afişa meniul derulant**

Unele discuri BD-ROM contin un meniu derulant care apare în timpul redării.

Apăsați TITLE/POPUP în timpul redării și folosiți butoanele  $\Lambda/V/\langle\!/$  pentru a naviga printre elementele din meniu.

### **Reluarea redării**

### **BD** DVD AVCHD MOVIE ACD | MUSIC |

Aparatul înregistrează punctul unde ati apăsat  $\blacksquare$ (STOP) în functie de disc.

Dacă pe ecran apare scurt "II■ (Reluare oprire)", apăsați ▶ (PLAY) pentru a relua redarea (de la punctul scenei respective).

<span id="page-35-0"></span>Dacă apăsați ■ (STOP) de două ori sau scoateți discul, pe ecran apare, "■(Oprire completă)". Aparatul va şterge punctul de oprire.

- ,, Notă
- Punctul de reluare poate fi sters prin apăsarea unui buton (de exemplu: 1 (POWER), ▲ (OPEN/CLOSE) etc.)
- La discurile BD-Video care includ BD-J, funcția de reîncepere a redării nu functionează.
- Dacă apăsați (STOP) o dată în timpul redăsii unui titlu BD-ROM interactiv, aparatul va fi în modul oprit complet.

# **Redare avansată**

### **Redare repetată**

### **BD DVD AVCHD ACD MUSIC MOVIE**

În timpul redării, apăsați repetat REPEAT ( $\bigcirc$ ) pentru a selecta modul de repetare dorit.

#### **Disc Blu-ray/DVDs/FILM**

- $\mathbf{a}$ **-** Portiunea selectată va fi repetată continuu.
- $\Omega$  **Capitol** Capitolul curent va fi redat repetat.
- $\sum$  **Titlu** Titlul curent va fi redat repetat.

 $\bigcirc$  **All** – Toate track-urile sau fisierele vor fi redate repetat.

Pentru a reveni la redarea normală, apăsaţi REPEAT  $\left(\overrightarrow{CD}\right)$  repetat pentru a selecta [Oprit].

#### **Audio CD-uri/fişiere Audio**

 $\Box$ **A-B** – Portiunea selectată va fi repetată continuu. (numai audio CD)

;**Track**– Track-ul sau fişierul curent va fi redat repetat.

:**All** – Toate track-urile sau fişierele vor fi redate repetat.

**IC: All** – Toate track-urile sau fisierele vor fi redate repetat în ordine aleatorie.

 $\overrightarrow{C}$  – Track-urile sau fisierele vor fi redate în ordine aleatorie.

Pentru a reveni la redarea normală, apăsați CLEAR.

### ,, Notă

- Dacă apăsați ▶▶ o dată în timpul redării repetate a unui capitol/track, redarea repetată este anulată.
- Este posibil ca această funcție să nu fie disponibilă la anumite discuri sau titluri.

### **Repetarea unei anumite porţiuni**

### **BD DVD AVCHDI ACD IMOVIE**

Acest player poate repeta o portiune pe care ati selectat-o.

- 1. În timpul redării, apăsați REPEAT ( $\bigcirc$ ) pentru a selecta [A-] la începutul portiunii pe care doriti s-o repetaţi.
- 2. Apăsați ENTER (<sup>o</sup>) la sfârșitul porțiunii. Portiunea selectată va fi repetată continuu.
- 3. Pentru a reveni la redarea normală, apăsați REPEAT ( $\Box$ ) repetat pentru a selecta [Oprit].
	- Notă -
	- y Nu puteţi selecta o porţiune mai scurtă de 3 secunde.
	- Este posibil ca această funcție să nu fie disponibilă la anumite discuri sau titluri.

### <span id="page-36-0"></span>**Căutare după marker BD DVD AVCHD MOVIE**

Puteti începe redarea de la unul până la nouă puncte memorate.

### **Pentru a introduce un marker (semn)**

- 1. În timpul redării, apăsați MARKER la punctul dorit. Pe ecranul televizorului apare scurt iconita Marker.
- 2. Repetați pasul 1 pentru a adăuga până la 9 semne.

### **Pentru a reapela o scenă marcată**

- 1. Apăsați SEARCH și pe ecran va apărea meniul de căutare.
- 2. Apăsati un buton numeric pentru a selecta un număr de semn pe care doriti să-l reapelați. Redarea începe de la scena marcată.

### **Pentru a şterge un semn**

1. Apăsaţi SEARCH şi pe ecran va apărea meniul de căutare.

#### 00:10:34 naissies  $(1) 2 3$

2. Apăsați  $V$  pentru a evidenția un număr de semn.

Folositi  $\langle$  / $\rangle$  pentru a selecta scena marcată pe care doriti s-o stergeti.

3. Apăsaţi CLEAR şi scena marcată va fi ştearsă din meniul de căutare.

### ,, Notă

- Este posibil ca această funcție să nu fie disponibilă în funcţie de disc, titlu sau de capacitatea serverului.
- Toate punctele marcate sunt sterse dacă titlul este în modul oprit complet ( $\square$ ), dacă titlul este schimbat sau dacă scoateţi discul.
- y Dacă durata totală a titlului este mai mică de 10 secunde, această functie nu este disponibilă.

### **Folosirea meniului de căutare BD DVD AVCHD MOVIE**

Folosind meniul de căutare, puteti găsi cu ușurintă punctul în care doriti să începeți redarea.

### **Pentru a căuta un punct**

1. În timpul redării, apăsați SEARCH pentru a afișa meniul de căutare.

#### 00:10:34 02:32:53

- 
- 2. Apăsati  $\lt/$  pentru a sări cu 15 secunde înainte sau înapoi. Puteţi selecta un punct unde doriți să săriți ținând apăsat butonul  $\lt/$

### **Pentru a reîncepe redarea de la o scenă marcată**

- 1. Apăsați SEARCH și pe ecran va apărea meniul de căutare.
- 2. Apăsați  $V$  pentru a evidenția un număr de semn. Folositi  $\lt/$  pentru a selecta scena marcată

de la care doriti să începeti redarea.

3. Apăsați ENTER  $(\odot)$  pentru a începe redarea de la scena marcată.

#### ,, Notă

- Este posibil ca această funcție să nu fie disponibilă în functie de disc, titlu sau de capacitatea serverului.
- Este posibil ca această functie să nu fie disponibilă în funcţie de tipul fişierului şi de capacitatea serverului media.

### <span id="page-37-0"></span>**Modificarea modului de**  vizualizare a listei continutului **MOVIE MUSIC PHOTO**

În meniurile [Film], [Muzică] sau [Fotografie] puteti modifica modul de vizualizare a listei conţinutului.

### **Metoda 1**

Apăsaţi repetat butonul roşu (R).

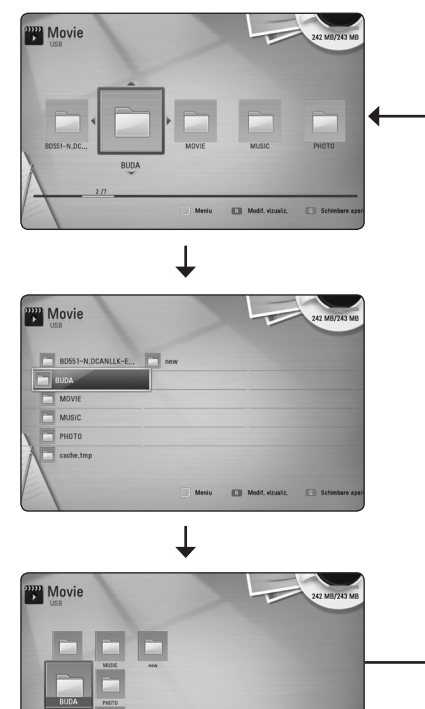

### **Metoda 2**

- 1. În lista continutului, apăsați INFO/DISPLAY **(**m**)** pentru a afişa meniul cu optiuni.
- 2. Folositi  $\Lambda/V$  pentru a selecta optiunea [Modif. vizualiz.].
- 3. Apăsați ENTER  $(\odot)$  pentru a modifica modul de vizualizare al listei continutului.

### **Vizualizarea informaţiilor despre conţinut MOVIE**

Playerul poate afisa informatii despre continut.

- 1. Selectați un fișier utilizând  $\Lambda/V/\langle\!/$
- 2. Apăsaţi INFO/DISPLAY **(**m**)** pentru a afişa meniul cu opţiuni.
- 3. Selectati optiunea [Informatie] utilizând  $\bigwedge$  / V, si apăsați ENTER (◎).

Informatiile despre fisier apar pe ecran.

În timpul redării unui film, puteţi afişa informaţiile despre fişier apăsând TITLE/POPUP.

,, Notă

Este posibil ca informatiile afisate pe ecran să nu fie corecte comparativ cu informațiile efective despre continut.

# **Selectarea unui fişier de subtitrare**

### **MOVIE**

Dacă denumirea fişierului de subtitrare diferă de cea a fişierului film, trebuie să selectaţi fişierul de subtitrare din meniul [Film] înainte de a reda filmul.

- 1. Folositi  $\Lambda/V/\langle\!/$  pentru a selecta fisierul de subtitrare pe care doriti să-l redati în meniul [Film]
- 2. Apăsați ENTER (<sup>o)</sup>.

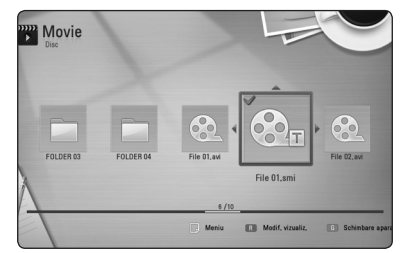

Apăsați din nou ENTER (<sup>o</sup>) pentru a deselecta fişierul de subtitrare. Fişierul de subtitrare selectat va fi afişat când începeti să redati fișierul film.

,, Notă

- Dacă apăsați (STOP) în timpul redării, subtitrarea selectată va fi anulată.
- y Această funcţie nu este disponibilă pentru redarea unui fişier pe un server prin reţeaua locală.

### <span id="page-38-0"></span>**Memorarea ultimei scene**

### **BD** DVD

Acest aparat memorează ultima scenă de pe ultimul disc vizionat. Ultima scenă rămâne în memorie chiar dacă scoateți discul din receiver sau dacă închideţi aparatul. Dacă puneţi un disc care are scena memorată, aceasta este reapelată automat.

### ,, Notă

- Ultima scenă memorată pentru un disc anterior este ştearsă după redarea unui disc diferit.
- Este posibil ca această funcție să nu fie disponibilă în functie de disc.
- La discurile BD-Video care includ BD-J, functia de memorare a ultimei scene nu functionează.
- y Acest aparat nu memorează setările unui disc dacă îl opriti înainte de a începe redarea discului.

### **Opţiuni în timpul vizualizării unei fotografii PHOTO**

Puteti utiliza diferite opțiuni în timpul vizualizării unei fotografii pe tot ecranul.

- 1. În timpul vizualizării unei fotografii pe tot ecranul, apăsaţi INFO/DISPLAY **(**m**)** pentru a afisa meniul cu optiuni.
- 2. Selectati o optiune utilizând  $\Lambda/V$ .

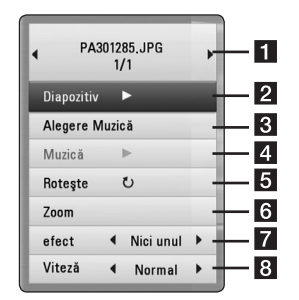

- a **Fotografia curentă/numărul total de fotografii** – Folositi  $\lt/$  pentru a vizualiza fotografia anterioară/următoare.
- **2 Diapozitiv** Apăsati ENTER (<sup>o</sup>) pentru a începe sau întrerupe expunerea de diapozitive.
- 8 **Alegere Muzică** Selectați muzica de fundal pentru expunerea de diapozitive (paginile 40).
- 4 **Muzică** –Apăsați ENTER (<sup>o</sup>) pentru a începe sau întrerupe muzica de fundal.
- **5** Roteste Apăsați ENTER (**@**) pentru a roti fotografia în sensul acelor de ceasornic.
- **6 Zoom** Apăsați ENTER (**@**) pentru a afișa meniul [Zoom].
- **z** efect Folositi  $\lt/$  pentru a selecta un efect de tranziţie între fotografiile din expunerea de diapozitive.
- **8 Viteză** Folositi  $\lt/$  pentru a selecta un timp de întârziere între fotografiile din expunerea de diapozitive.
- 3. Apăsați BACK( $\bullet$ ) pentru a ieși din meniul cu optiuni.

### <span id="page-39-0"></span>**Pentru a asculta muzică în timpul expunerii de diapozitive PHOTO**

Puteti viziona fișiere foto în timp ce redati fișiere cu muzică.

- 1. În timpul vizualizării unei fotografii pe tot ecranul, apăsați INFO/DISPLAY (D) pentru a afisa meniul cu optiuni.
- 2. Folositi  $\Lambda$  / V pentru a selecta optiunea [Alegere Muzică] și apăsați ENTER (<sup>o</sup>) pentru a afişa meniul [Alegere Muzică].
- 3. Folosiți  $\Lambda/V$  pentru a selecta un aparat și apăsați ENTER (<sup>O</sup>).

Aparatele pe care le puteti selecta diferă în funcție de locația fișierului foto pe care îl afișați pe tot ecranul.

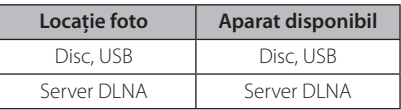

4. Folositi  $\bigwedge$  / V pentru a selecta fisierul sau folderul pe care doriți să-l redați.

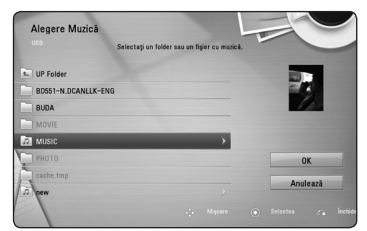

Selectati  $\Xi$ l si apăsati ENTER ( $\odot$ ) pentru a afisa directorul superior.

### ,, Notă

Când selectaţi muzică de pe un server, nu puteti selecta un folder. Puteti selecta doar fişiere.

5. Folositi > pentru a selecta [OK] și apăsați ENTER (<sup> $\odot$ </sup>) pentru a finaliza selectia de muzică.

# **Afişaj pe ecran**

Puteti afisa și modifica diferite informații și setări legate de continut.

# **Afişarea pe ecran a informaţiilor despre conţinut**

### **BD DVD AVCHD MOVIE**

1. În timpul redării, apăsați INFO/DISPLAY  $(\Box)$ pentru a afișa diferite informatii despre redare.

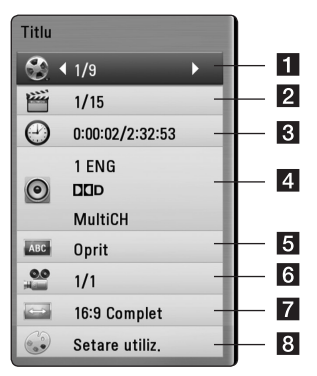

- **1 Titlu** numărul titlului curent/numărul total de titluri.
- **2 Capitol** numărul capitolului curent/numărul total de capitole.
- **3** Timp timpul de redare trecut/timpul total de redare
- d **Audio** limba sau canalul audio selectat.
- **Subtitrare** subtitrarea selectată.
- f **Unghi** unghiul selectat/numărul total de unghiuri.
- **7 TV Aspect Ratio** formatul imaginii TV selectate
- **8** Mod imagine modul imagine selectat
- 2. Selectati o optiune utilizând  $\triangle$  / V.
- 3. Folositi  $\lt/$  pentru a modifica valoarea opțiunii selectate.
- 4. Apăsați BACK $(\delta$ ) pentru a ieși din afișajul pe ecran.

### <span id="page-40-0"></span>Notă L

- Dacă nu apăsați niciun buton timp de câteva secunde, afişajul de pe ecran dispare.
- La unele discuri nu poate fi selectat un număr de titlu.
- Elementele disponibile pot diferi în functie de discuri sau titluri.
- y Dacă este redat un titlu BD interactiv, unele informatii de setare sunt afisate pe ecran, dar nu pot fi schimbate.

### **Redare de la momentul selectat**

## **BD DVD AVCHD MOVIE**

- 1. Apăsați INFO/DISPLAY (**D**) în timpul redării. În căsuta de căutare după timp apare timpul de redare trecut.
- 2. Selectati optiunea [Timp] și apoi introduceți timpul de începere dorit cu ore, minute şi secunde, de la stânga la dreapta.

De exemplu, pentru a găsi o scenă la 2 ore, 10 minute și 20 secunde, introduceți "21020".

Apăsați  $\lt/$  pentru a sări cu 60 secunde înainte sau înapoi.

3. Apăsați ENTER (<sup>o</sup>) pentru a începe redarea de la momentul selectat.

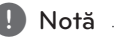

- Este posibil ca această functie să nu fie disponibilă la unele discuri sau titluri.
- Este posibil ca această functie să nu fie disponibilă în functie de tipul fișierului și de capacitatea serverului DLNA.

### **Ascultarea unei limbi audio diferite**

### **BD DVD AVCHD MOVIE**

- 1. În timpul redării, apăsați INFO/DISPLAY (**n.**) pentru a activa afişajul pe ecran.
- 2. Folositi  $\Lambda$  / V pentru a selecta optiunea [Audio].
- 3. Folositi  $\lt/$  pentru a selecta limba audio dorită, track-ul audio sau canalul audio.

### $\blacksquare$ , Notă

- Unele discuri vă permit să schimbati selectia audio numai din meniul discului. Dacă aceasta este situatia, apăsați butonul TITLE/ POPUP sau DISC MENU și alegeti limba dorită din opţiunile meniului discului.
- Imediat după ce ati comutat sunetul, poate apărea o discrepanță temporară între sunetul afişat şi cel real.
- La discurile BD-ROM, formatul multi audio (5.1CH sau 7.1CH) este afişat cu [MultiCH] pe afişajul de pe ecran.

### **Selectarea unei limbi pentru subtitrare**

### | BD **||** DVD **||** AVCHD **||** MOVIE

- 1. În timpul redării, apăsați INFO/DISPLAY ( $\square$ ) pentru a activa afişajul pe ecran.
- 2. Folosiți  $\Lambda/V$  pentru a selecta opțiunea [Subtitrare].
- 3. Folositi  $\leq$ / $>$  pentru a selecta limba dorită pentru subtitrare.
- 4. Apăsați BACK(da) pentru a ieși din afișajul pe ecran.

### ,, Notă

Unele discuri vă permit să schimbați selecția pentru subtitrare numai din meniul discului. Dacă aceasta este situația, apăsați butonul TITLE/POPUP sau DISC MENU și alegeți subtitrarea dorită din optiunile meniului discului.

### <span id="page-41-0"></span>**Vizionare dintr-un unghi diferit**

### **BD** DVD

Dacă discul contine scene înregistrate cu unghiuri diferite ale camerei, puteţi schimba pe un unghi diferit în timpul redării.

- 1. În timpul redării, apăsați INFO/DISPLAY  $\Box$ ) pentru a activa afişajul pe ecran.
- 2. Folositi  $\Lambda$  / V pentru a selecta optiunea [Unghi].
- 3. Folositi  $\lt/$  pentru a selecta unghiul dorit.
- 4. Apăsați BACK( $\bullet$ ) pentru a ieși din afișajul pe ecran.

### **Modificarea formatului imaginii TV**

### **BD DVD AVCHD MOVIE**

Puteti modifica setarea formatului imaginii TV în timpul redării.

- 1. În timpul redării, apăsați INFO/DISPLAY ( $\square$ ) pentru a activa afişajul pe ecran.
- 2. Folositi  $\Lambda$ /V pentru a selecta optiunea [TV Aspect Ratio].
- 3. Folositi  $\langle 1 \rangle$  pentru a selecta optiunea dorită.
- 4. Apăsați BACK( $\bullet$ ) pentru a ieși din afișajul pe ecran.

#### $\blacksquare$  Notă

Even if you change the value of the [TV Aspect Ratio] option in On-Screen display, the [TV Aspect Ratio] option in the [Setup] menu is not changed.

### **Modificarea modului imagine BD DVD AVCHD MOVIE**

Puteti modifica optiunea [Mod imagine] în timpul redării.

- 1. În timpul redării, apăsați INFO/DISPLAY (**n**) pentru a activa afişajul pe ecran.
- 2. Folosiți  $\Lambda/V$  pentru a selecta opțiunea [Mod imagine].
- 3. Folositi  $\langle 1 \rangle$  pentru a selecta optiunea dorită.
- 4. Apăsati BACK  $(\delta \rightarrow)$  pentru a ieși din afișajul pe ecran.

### **Setarea opţiunii [Setare utiliz.]**

- 1. În timpul redării, apăsați INFO/DISPLAY  $\Box$ ) pentru a afişa meniul redării.
- 2. Folosiți  $\Lambda/V$  pentru a selecta opțiunea [Mod imagine].
- 3. Folositi  $\lt/$  pentru a selecta optiunea [Setare] utiliz.] și apăsați ENTER  $(③)$ .

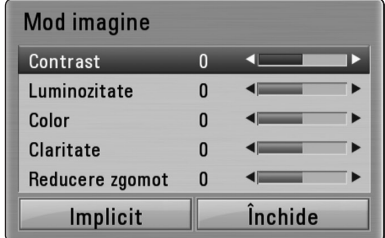

4. Folositi  $\Lambda/V/\langle\!/2$  pentru a modifica opțiunile [Mod imagine].

Selectaţi opţiunea [Implicit] şi apoi apăsaţi ENTER (<sup>o</sup>) pentru a reseta toate modificările video.

5. Folositi  $\Lambda/V/\langle\rangle$  pentru a selecta optiunea  $[$ Închide] și apăsați ENTER  $($ <sup>O</sup> $)$  pentru a finaliza setarea.

### <span id="page-42-0"></span>**Schimbarea paginii cu coduri de subtitrare**

### **MOVIE**

Dacă subtitrarea nu apare corect, puteti schimba pagina cu coduri de subtitrare pentru ca fişierul de subtitrare să apară corect.

- 1. În timpul redării, apăsați INFO/DISPLAY  $\Box$ ) pentru a activa afişajul pe ecran.
- 2. Folositi  $\Lambda$  / V pentru a selecta optiunea [Pagină coduri].
- 3. Folositi  $\lt/$  pentru a selecta optiunea codului dorit.

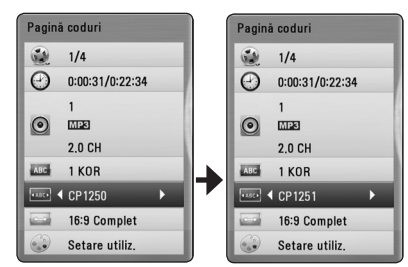

4. Apăsați BACK(d) pentru a ieși din afișajul pe ecran.

# **Înregistrare Audio CD**

Puteti înregistra track-ul dorit sau toate track-urile de pe un Audio CD pe un dispozitiv USB.

- 1. Introduceți un dispozitiv USB în portul USB de pe panoul frontal.
- 2. Apăsați ▲ (OPEN/CLOSE) și puneți un Audio CD pe platan.

Apăsaţi B (OPEN/CLOSE) pentru a închide platanul. Redarea începe automat.

- 3. Apăsați INFO/DISPLAY (**D**) pentru a afișa meniul cu optiuni.
- 4. Folositi  $\Lambda/V$  pentru a selecta optiunea [Înreg. CDI și apăsați ENTER (<sup>O</sup>).
- 5. Folosiți  $\Lambda$ / V în meniu pentru a selecta track-ul pe care doriti să-l copiați și apăsați ENTER ( $\odot$ ).

Repetati acest pas pentru a selecta câte track-uri doriti.

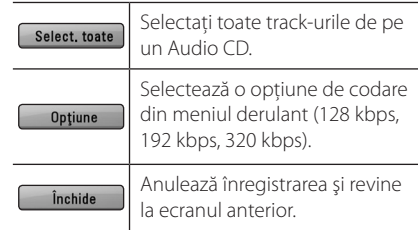

- 6. Folosiți  $\Lambda/V/\langle\!/$  pentru a selecta [Start] și apăsati ENTER (<sup>o</sup>).
- 7. Folositi  $\Lambda$  /  $V$  /  $\leq$  /  $>$  pentru a selecta folderul de destinatie pentru copiere.

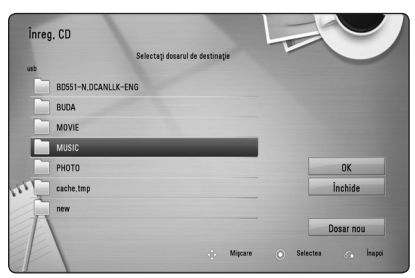

Dacă doriti să creati un folder nou, folositi  $\Lambda/V/C/$  pentru a selecta [Dosar nou] și apăsați ENTER (<sup>O</sup>).

Introduceţi o denumire de folder cu ajutorul tastaturii virtuale și apăsați ENTER  $(\odot)$  când este selectat [OK].

<span id="page-43-0"></span>8. Folositi  $\Lambda/V/\langle\!/$  pentru a selecta [OK] și apăsați ENTER  $\circledcirc$ ) pentru a începe înregistrarea Audio CD.

Dacă doriți să opriți înregistrarea unui Audio CD care este în curs, apăsați ENTER  $(\odot)$  când este evidentiat [Anulează].

9. Când înregistrarea Audio CD-ului este încheiată apare un mesai. Apăsați ENTER (<sup>o</sup>) pentru a verifica fişierul audio creat în folderul de destinatie.

### Notă -

y Tabelul de mai jos arată timpul mediu de înregistrare dintr-un track audio cu 4 minute timp de redare într-un fişier muzică cu 192 kbps, ca exemplu.

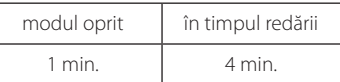

- Timpii de înregistrare din tabelul de mai sus sunt aproximativi.
- Timpul efectiv de înregistrare pentru dispozitivul USB variază în functie de capacitățile dispozitivului USB.
- Asigurati-vă că, atunci când înregistrati pe un dispozitiv USB, există un spatiu liber de minim 50 MB.
- y Pentru o înregistrare bună, durata melodiei trebuie să fie mai mare de 20 secunde.
- Nu opriți acest player și nu extrageți dispozitivul USB conectat în timpul înregistrării unui Audio CD.

### >**Precauţii**

Caracteristicile de înregistrare sau de copiere ale acestui player vă sunt furnizate dvs., nu în scop comercial. Efectuarea de copii neautorizate după materiale protejate a copiere, inclusiv software, fişiere, emisiuni şi înregistrări de sunet, poate fi considerată o încălcare a drepturilor de autor şi poate constitui infracţiune. Acest echipament nu trebuie utilizat în astfel de scopuri. LG îşi declină în mod expres orice responsabilitate pentru distribuirea sau utilizarea ilegală a continutului neautorizat în scopuri comerciale.

> **Fiţi responsabil Respectaţi drepturile de autor**

# **Afişarea informaţiilor despre muzică MP3 (ID3 Tag)**

- 1. Selectati un fișier muzică utilizând  $\Lambda/V/\langle\langle\rangle$
- 2. Apăsați INFO/DISPLAY (D) pentru a afișa meniul cu opţiuni.
- 3. Selectati optiunea [Informatie] utilizând  $\Lambda$ /V și apăsați ENTER (<sup>o</sup>).
- 4. Pe ecran vor apărea informaţiile despre muzică.

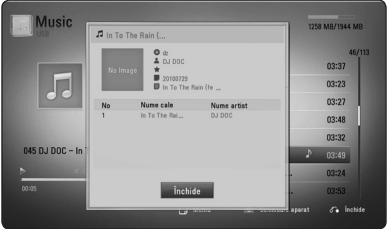

### ,, Notă

În functie de fisierele MP3, este posibil ca informatiile să nu fie afișate pe ecran.

# <span id="page-44-0"></span>**Operaţiuni la radio**

Asigurati-vă că antenele sunt conectate. (Consultati pagina 20)

### **Pentru a asculta la radio**

- 1. Apăsati RADIO&INPUT (+) până când pe display apare TUNER (FM). Ultimul post receptionat este acordat.
- 2. Ţineţi apăsat TUNING (-/+) timp de circa două secunde până când indicele de frecventă începe să se schimbe. Căutarea se opreşte când aparatul prinde un post. Sau apăsaţi repetat TUNING  $(-/+)$ .
- 3. Reglati volumul rotind butonul VOLUME de pe panoul frontal sau apăsând VOL (+/-) de pe telecomandă.

### **Presetarea posturilor radio**

Puteti preseta 50 posturi pentru FM. Înainte de a face acordul, asigurați-vă că ați redus volumul.

- 1. Apăsați RADIO&INPUT (+) până când pe display apare TUNER (FM).
- 2. Selectati frecventa dorită utilizând TUNING (-/+).
- 3. Apăsați ENTER (<sup>o</sup>), numărul prestabilit se va aprinde intermitent pe display.
- 4. Apăsați PRESET (-/+) pentru a selecta numărul prestabilit dorit.
- 5. Apăsați ENTER (<sup>O</sup>). Postul este memorat.
- 6. Repetaţi paşii 2-5 pentru a memora alte posturi.

### **Ştergerea tuturor posturilor salvate**

Tineti apăsat CLEAR timp de două secunde. Mesajul "ERASE ALL" (Stergere toate) se va aprinde intermitent. Apăsaţi încă o dată CLEAR. Apoi toate posturile salvate sunt şterse.

### **Ştergerea unui post salvat**

- 1. Apăsați PRESET (-/+) pentru a selecta numărul prestabilit pe care doriti să-l ștergeți.
- 2. Apăsați CLEAR, numărul prestabilit se va aprinde intermitent pe display.
- 3. Apăsati din nou CLEAR pentru a șterge numărul prestabilit selectat.

### **Îmbunătăţirea recepţiei FM slabe**

Apăsati butonul B (albastru) (MONO/STEREO) de pe telecomandă. Acesta va trece tunerul de pe stereo pe mono și, în general, va îmbunătăți recepția.

### **Vedeţi informaţiile despre un post radio**

Tunerul FM este prevăzut cu caracteristica RDS (Radio Data System). Aceasta arată informatiile despre postul radio pe care îl ascultati. Apăsati RDS repetat pentru a parcurge diferitele tipuri de date:

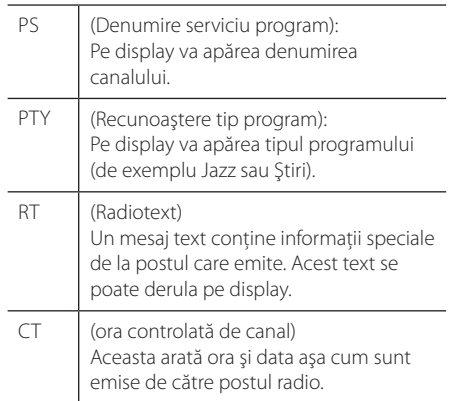

# <span id="page-45-0"></span>**Pentru a beneficia de NetCast™ Entertainment Access**

Cu caracteristica NetCast puteți utiliza diferite servicii legate de continut prin internet.

- 1. Verificaţi conexiunea reţelei şi setările (paginile 22).
- 2. Apăsați HOME (1).
- 3. Selectați [NetCast] utilizând </>> și apăsați  $ENTER$  ( $\odot$ )

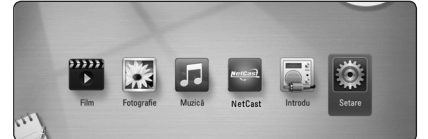

4. Selectati un serviciu online utilizând  $\Lambda$  /  $V$  /  $\leq$  /  $>$  și apăsați ENTER ( $\odot$ ).

- Pentru informatii detaliate despre fiecare serviciu, contactati furnizorul continutului respectiv sau vizitati link-ul de asistentă al serviciului.
- Continutul serviciilor NetCast și informatiile legate de aceste servicii, inclusiv interfaţa utilizatorului, se pot modifica. Consultati website-ul fiecărui serviciu pentru cele mai recente informatii.

# <span id="page-46-0"></span>**Depanare**

### **General**

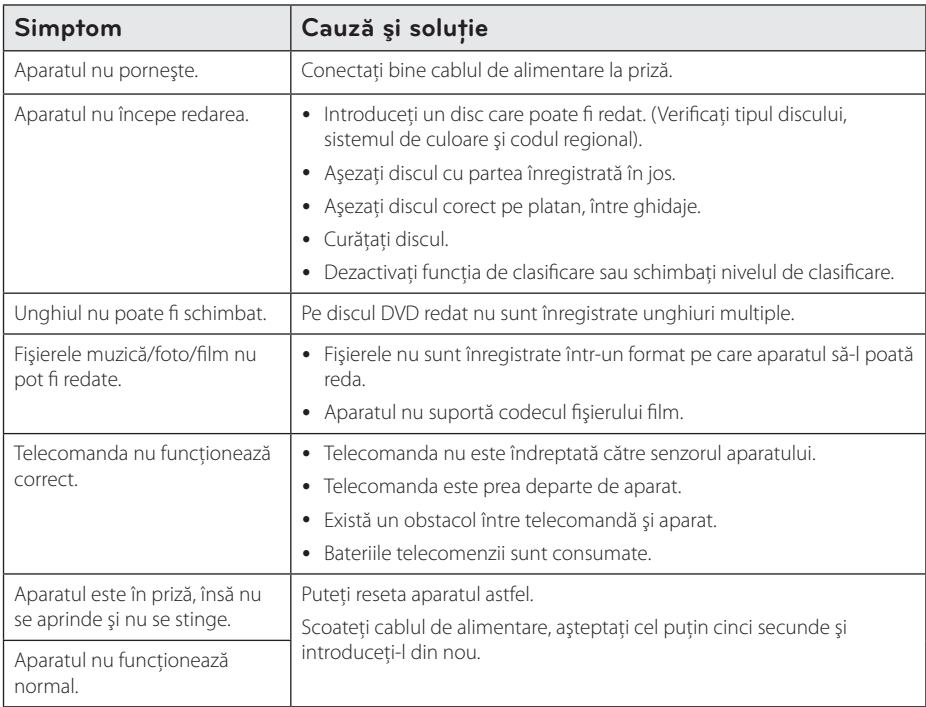

# <span id="page-47-0"></span>**Reţea**

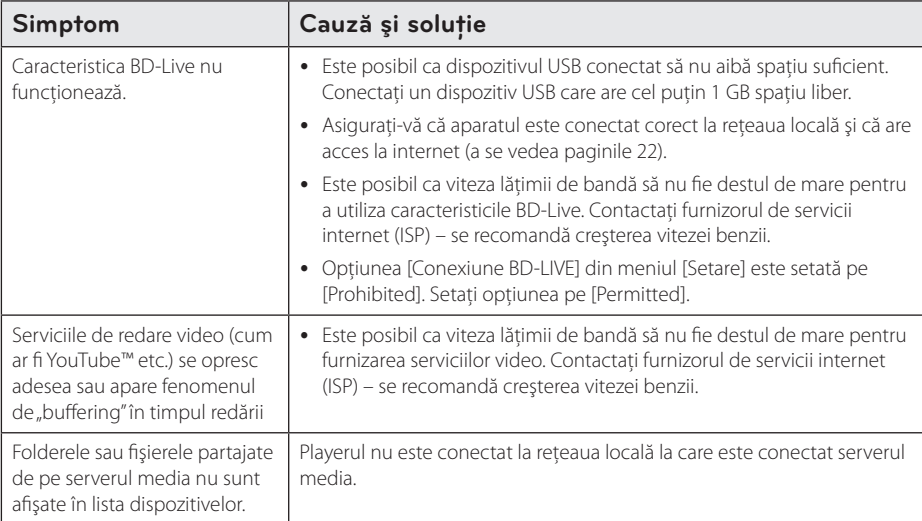

# **Imagine**

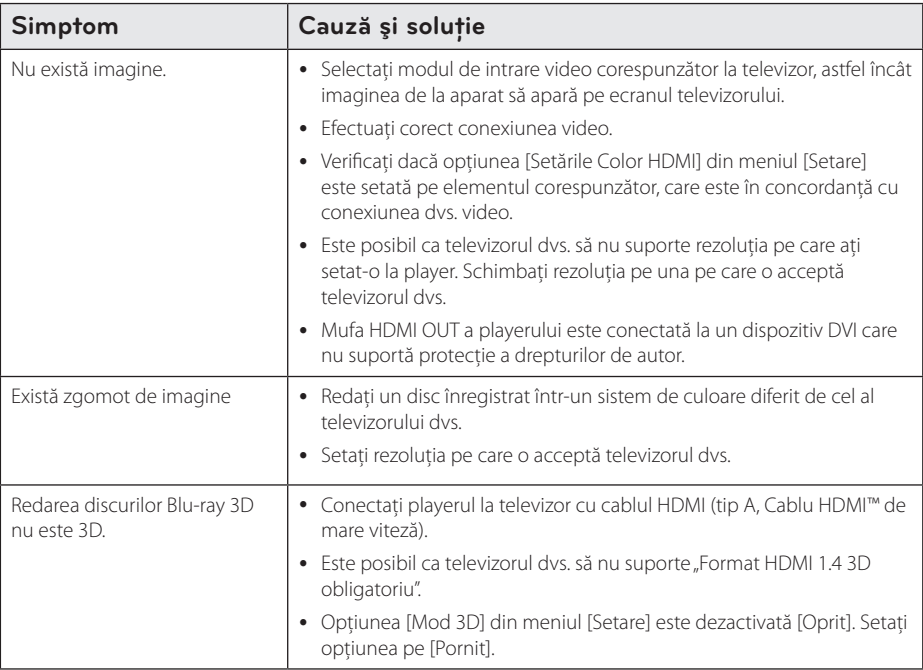

### <span id="page-48-0"></span>**Sunet**

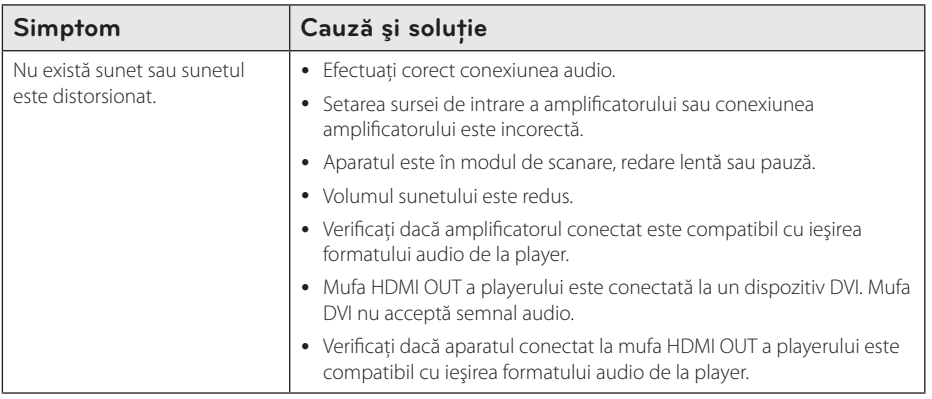

### **Suport pentru clienţi**

Puteți actualiza playerul cu ajutorul celui mai nou software, pentru a îmbunătăți funcționarea produsului și/ sau pentru a aduce noi caracteristici. Pentru a obține cele mai noi programe software pentru acest player (dacă au fost făcute actualizări), vizitați http://lgservice.com sau contactați centrul LG Electronics de relații cu clientii.

### Observație cu privire la software-ul "open source"

Pentru a obține codul sursă corespunzător conform GPL, LGPL și al altor licențe "open source", vizitați http://opensource.lge.com. Toți termenii legați de licență, toate precizările juridice legate de garanție și observaţiile legate de drepturile de autor, la care se face referire, sunt disponibile pentru a fi descărcate împreună cu codul sursă.

# <span id="page-49-0"></span>**Folosirea telecomenzii livrate la un televizor**

Puteti controla televizorul cu ajutorul butoanelor de mai jos.

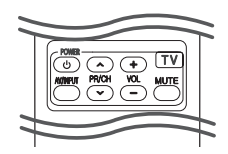

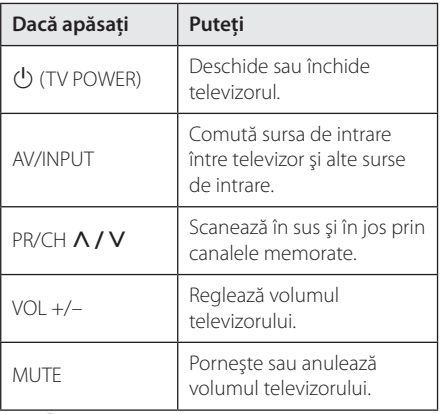

### ,, Notă

În functie de aparatul conectat, este posibil să nu puteți controla televizorul cu ajutorul unora dintre butoane.

### **Setarea telecomenzii pentru a o putea utiliza la televizorul dvs.**

Puteti controla televizorul cu telecomanda livrată. Dacă televizorul dvs. se află în tabelul de mai jos, setati codul respectiv al producătorului.

1. În timp ce țineți apăsat butonul  $(1)$  (TV POWER) introduceți codul producătorului televizorului dvs. cu ajutorul butoanelor numerice (vezi tabelul de mai jos).

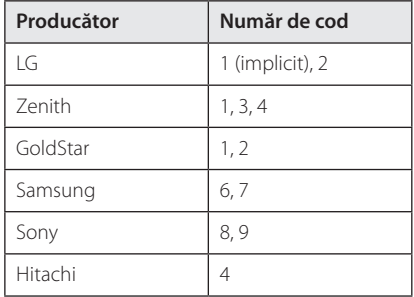

2. Eliberați butonul  $\bigcup$  (TV POWER) pentru a finaliza setarea.

În functie de televizor, este posibil ca unele butoane sau chiar toate să nu funcţioneze chiar şi după introducerea codului corect al producătorului. Când înlocuiti bateriile telecomenzii, este posibil ca numărul de cod să revină la setarea initială implicită. Setati din nou numărul de cod corespunzător.

# <span id="page-50-0"></span>**Actualizarea software-ului reţelei**

### **Notificare de actualizare a reţelei**

Din când în când, pot fi disponibile îmbunătățiri de performantă și/sau caracteriștici sau servicii suplimentare pentru aparatele conectate la o retea locală cu bandă lată. Dacă există un nou software disponibil și aparatul este conectat la o retea locală cu bandă lată, playerul vă va informa cu privire la actualizări astfel.

### **Optiunea 1:**

- 1. Meniul de actualizare va apărea pe ecran când porniti playerul
- 2. Folosiți  $\lt/$  pentru a selecta opțiunea dorită si apoi apăsați ENTER  $(③)$ .

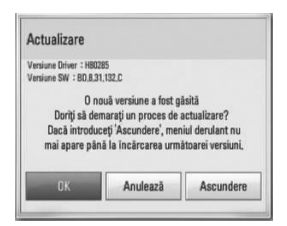

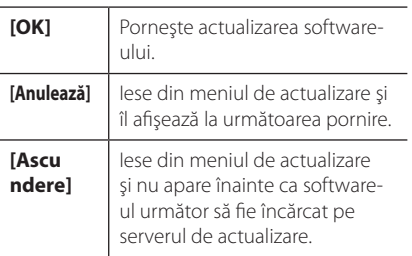

### **Optiunea 2:**

Dacă actualizarea de software este disponibilă pe serverul de actualizare, în partea de jos a meniului Home apare iconita "Actualizare".

Apăsați butonul albastru (B) pentru a începe procedura de actualizare.

### **Actualizare software**

Puteti actualiza playerul cu ajutorul celui mai nou software, pentru a îmbunătăți funcționarea produsului şi/sau pentru a adăuga noi caracteristici. Puteti actualiza software-ul conectând aparatul direct la serverul de actualizare software.

#### $\blacksquare$ , Notă

- Înainte de a actualiza software-ul playerului dvs., scoateţi orice disc şi dispozitiv USB din aparat.
- Înainte de a actualiza software-ul playerului dvs., opriti aparatul și apoi porniti-l din nou.
- y **În timpul procedurii de actualizare a software-ului, nu opriţi playerul, nu întrerupeţi alimentarea cu curent şi nu apăsaţi niciun buton.**
- Dacă anulați actualizarea, opriți aparatul și apoi porniti-l pentru stabilitate.
- y Acest aparat nu poate fi adus la o versiune anterioară de software.
- 1. Verificați conexiunea rețelei și setările (paginile 22).
- 2. Selectați opțiunea [Software] în meniul [Setare] si apoi apăsați ENTER (<sup>o</sup>).
- 3. Selectati optiunea [Actualizare] și apăsați  $FNTFR(\odot)$

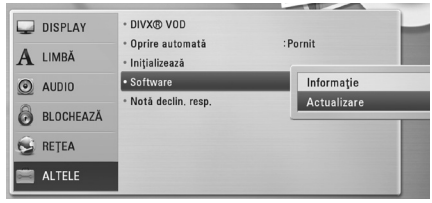

Playerul va căuta cele mai recente actualizări.

Notă -

- Dacă apăsați ENTER (<sup>o</sup>) în timp ce sunt căutate actualizările, procesul se încheie.
- y Dacă nu există nicio actualizare disponibilă, apare mesajul "Nu a fost găsită nicio versiune nouă". Apăsați ENTER (<sup>o</sup>) pentru a reveni la [Meniu Principal].
- 4. Dacă există o versiune mai nouă, apare mesajul "O nouă versiune a fost găsită. Doriti să îl downloadați?".
- <span id="page-51-0"></span>5. Selectati [OK] pentru a începe actualizarea. (Dacă selectaţi [Anulează], actualizarea se încheie).
- 6. Playerul începe descărcarea celei mai recente actualizări de pe server. (Descărcarea va dura câteva minute, în funcție de starea rețelei dvs. locale)
- 7. Când descărcarea este completă, apare mesajul "Download-ul s-a finalizat. Doriti să actualizați?".
- 8. Selectați [OK] pentru a începe actualizarea. (Dacă selectați [Anulează], actualizarea se încheie şi fişierul descărcat nu va putea fi utilizat din nou. Pentru a actualiza software-ul data următoare, procedura de actualizare a softwareului trebuie luată de la început).

#### $\backslash$  Precautii  $-$

Nu opriti alimentarea cu curent în timpul actualizării de software.

#### $\blacksquare$  Notă -

Dacă software-ul include actualizarea driverului, platanul discului se poate deschide în timpul procesului.

- 9. Când actualizarea este finalizată, aparatul se stinge automat în câteva secunde.
- 10. Porniti din nou aparatul. Sistemul functionează acum cu noua versiune.

### Notă.

Este posibil ca functia de Actualizare software să nu poată fi utilizată în mod corespunzător, în functie de conexiunea dvs. la internet. În acest caz, puteti obtine cel mai recent software de la Centrul de service LG Electronics autorizat atunci când vă actualizati playerul. Consultati "Suport pentru clienti" de la pagina 49.

# **Despre Nero MediaHome 4 Essentials**

Nero MediaHome 4 Essentials este un software pentru partajarea fişierelor film, muzică şi foto stocate în computerul dvs. pe acest player care funcţionează ca server media digital compatibil cu DLNA.

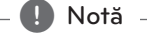

#### • CD-ROM-ul care contine Nero MediaHome 4 Essentials este conceput pentru computere şi nu trebuie introdus în acest player şi nici în alt aparat decât un computer.

- y CD-ROM-ul Nero MediaHome 4 Essentials livrat este o editie de software individualizat. numai pentru partajarea fişierelor şi a folderelor cu acest player.
- Software-ul Nero MediaHome 4 Essentials livrat nu suportă următoarele funcții: transcodare, UI la distanţă, control TV, servicii internet şi Apple iTunes.
- Acest manual explică operatiunile cu versiunea în limba engleză a Nero MediaHome 4 Essentials ca exemplu. Urmaţi explicatia care se referă la operatiunile efective ale versiunii în limba dvs.

### **Instalarea Nero MediaHome 4 Essentials**

Înainte de a instala Nero MediaHome 4 Essentials, verificati cerintele de sistem prezentate mai jos.

- Windows® XP (Service Pack 2 sau o versiune ulterioară), Windows Vista® (nu este necesar Service Pack), Windows® XP Media Center editia 2005 (Service Pack 2 sau o versiune ulterioară), Windows Server® 2003
- Windows Vista® editia pe 64 biti (aplicatia rulează în modul pe 32 biţi)
- Spatiu pe hard disc: 200 MB spatiu pe hard disc pentru o instalare tipică a software-ului Nero MediaHome exclusiv
- Procesoare Intel® Pentium® III de 1.2 GHz sau AMD Sempron™ 2200+
- y Memorie: 256 MB RAM
- <span id="page-52-0"></span>• Placă video cu memorie video cel putin 32 MB, rezoluţie minimă 800 x 600 pixeli, setări de culoare pe 16 biţi
- Windows® Internet Explorer® 6.0 sau o versiune ulterioară
- y DirectX® 9.0c revizia 30 (august 2006) sau o versiune ulterioară
- Mediu de retea: 100 Mb Ethernet, WLAN

Porniţi computerul şi introduceţi CD-ROM-ul furnizat în drive-ul de CD-ROM al computerului. O aplicatie "expert" de instalare vă va dirija în cadrul procesului de instalare, care este rapid şi simplu. Pentru a instala Nero MediaHome 4 Essentials, procedaţi astfel:

- 1. Închideti toate programele care rulează sub Microsoft Windows și de asemenea jeșiți din orice software antivirus care rulează.
- 2. Introduceti discul CD-ROM livrat în drive-ul de CD-ROM al computerului.
- 3. Faceti clic pe [Nero MediaHome 4 Essentials].
- 4. Faceti clic pe [Run] pentru a porni instalarea.
- 5. Faceti clic pe [Nero MediaHome 4 Essentials]. Instalarea se pregăteşte şi apare expertul în instalare.
- 6. Faceti clic pe butonul [Next] pentru a afisa ecranul de introducere a numărului serial. Faceti clic pe [Next] pentru a merge la pasul următor.
- 7. Dacă acceptați toate condițiile, faceți clic pe căsuta [I accept the License Conditions] și faceti clic pe [Next]. Instalarea nu este posibilă fără acest acord.
- 8. Faceți clic pe [Typical] și pe [Next]. Procesul de instalare a început.
- 9. Dacă doriți să participați la colectarea anonimă a datelor, selectaţi căsuţa şi faceţi clic pe butonul [Next].
- 10. Faceti clic pe butonul [Exit] pentru a finaliza instalarea.

### **Partajarea fişierelor şi a folderelor**

Pe computerul dvs., trebuie să partajați conținuturi film, muzică şi/sau foto aflate în folder, pentru a le putea reda pe acest player.

Această parte explică procedura de selectare a folderelor partajate din computerul dvs.

- 1. Faceti dublu clic pe pictograma "Nero MediaHome 4 Essentials" de pe desktop (spatiul de lucru).
- 2. Faceți clic pe pictograma [Network] din partea stângă și definiți denumirea rețelei în câmpul [Network name]. Denumirea reţelei pe care o introduceti va fi recunoscută de către player.
- 3. Faceţi clic pe pictograma [Shares] din partea stângă.
- 4. Faceti clic pe rubrica [Local Folders] din ecranul [Shares].
- 5. Faceti clic pe pictograma [Add] pentru a deschide fereastra [Browse Folder].
- 6. Selectaţi folderul care conţine fişierele pe care doriți să le partajați. Folderul selectat este adăugat la lista folderelor partajate.
- 7. Faceti clic pe pictograma [Start Server] pentru a porni serverul.

Notă -

- y Dacă folderele sau fişierele partajate nu sunt afisate pe player, faceti clic pe folder la rubrica [Local Folders] şi apoi pe [Rescan Folder] la butonul [More].
- Vizitati www.nero.com pentru mai multe informatii și instrumente software.

# <span id="page-53-0"></span>**Lista codurilor regionale**

Alegeţi un cod regional din această listă.

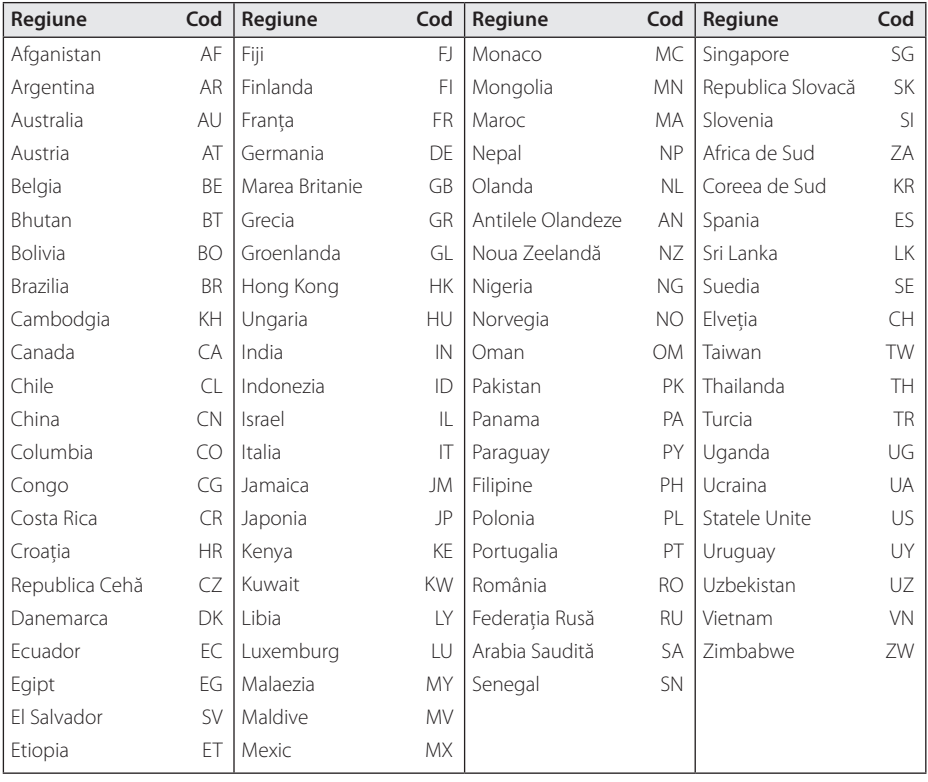

# <span id="page-54-0"></span>**Lista codurilor de limbă**

Folosiţi această listă pentru a introduce limba dorită pentru următoarele setări iniţiale: [Audio Disc], [Subtitrarea discului], [Meniul Disc].

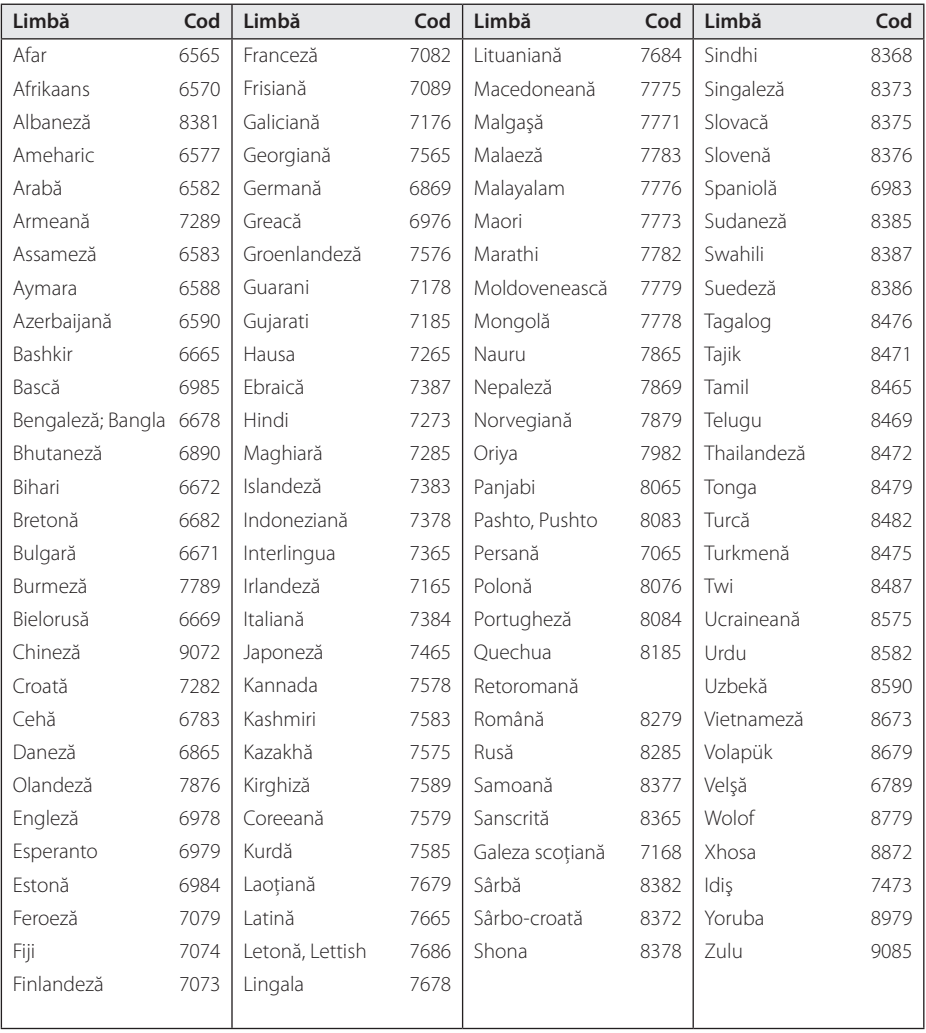

# <span id="page-55-0"></span>**Mărci comerciale şi licenţe**

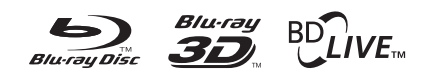

Blu-ray Disc™, Blu-ray™, Blu-ray 3D™, BD-Live™, BONUSVIEW™ şi logo-urile sunt mărci comerciale ale Blu-ray Disc Association.

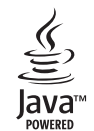

Mărcile comerciale şi logo-urile Java şi bazate pe Java sunt mărci comerciale sau mărci înregistrate ale Sun Microsystems, Inc. în Statele Unite şi în alte ţări.

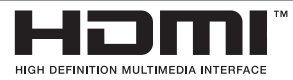

HDMI, logo-ul HDMI şi Interfaţa Multimedia cu Definiție Înaltă sunt mărci comerciale sau mărci înregistrate ale HDMI Licensing LLC.

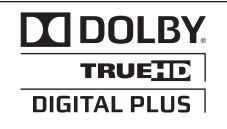

Produs sub licentă de la Dolby Laboratories. Dolby şi simbolul cu doi D sunt mărci comerciale ale Dolby Laboratories.

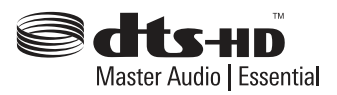

Produs sub licenţă conform patentului SUA cu numerele: 5,451,942; 5,956,674; 5,974,380; 5,978,762; 6,226,616; 6,487,535; 7,392,195; 7,272,567; 7,333,929; 7,212,872 şi alte patente SUA și internaționale existente sau aflate în aşteptare. DTS şi simbolul sunt mărci comerciale înregistrate, iar DTS-HD, DTS-HD Master Audio | Essential şi logo-urile DTS sunt mărci comerciale ale DTS, Inc. Produsul include software. © DTS, Inc. Toate drepturile rezervate.

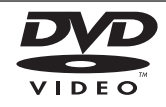

"DVD Logo"este marcă comercială a DVD Format/Logo Licensing Corporation.

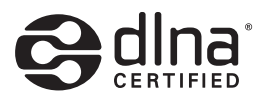

DLNA®, logo-ul DLNA şi DLNA CERTIFIED® sunt mărci comerciale, mărci de servicii sau mărci de certificare ale Digital Living Network Alliance.

"x.v.Colour" este marcă comercială a Sony Corporation.

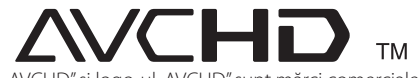

"AVCHD" și logo-ul "AVCHD" sunt mărci comerciale ale Panasonic Corporation și Sony Corporation.

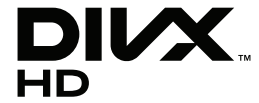

DivX®, DivX Certified® şi logo-urile asociate sunt mărci comerciale ale DivX, Inc. şi se folosesc sub licentă.

# <span id="page-56-0"></span>**Rezoluţia redării video**

#### **Conexiune HDMI OUT**

- Dacă selectați manual o rezoluție și apoi conectaţi mufa HDMI la televizor şi televizorul nu o acceptă, atunci setarea rezoluției se face pe [Auto].
- Dacă selectați o rezoluție pe care televizorul dvs. nu o acceptă, va apărea un mesaj de avertizare. După schimbarea rezoluției, dacă nu vedeți nimic pe ecran, aşteptaţi 20 secunde şi apoi rezoluţia va reveni automat la setarea anterioară.
- y Numărul de cadre video 1080p poate fi setat automat pe 24 Hz sau 50 Hz, în funcție de capacitate și de preferințele televizorului conectat și în baza numărului inițial de cadre video al conţinutului discului BD-ROM.

#### **Conexiune VIDEO OUT**

Rezoluția mufei VIDEO OUT este întotdeauna 480i.

# <span id="page-57-0"></span>**Specificaţii**

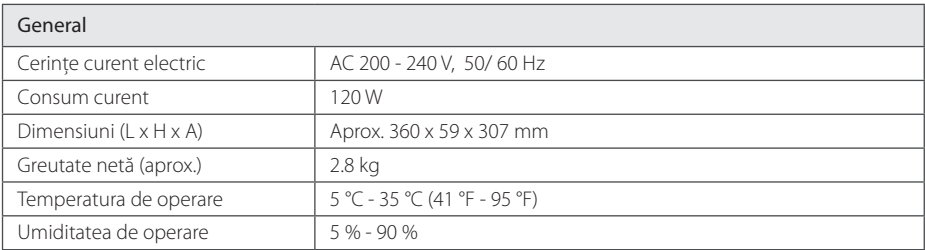

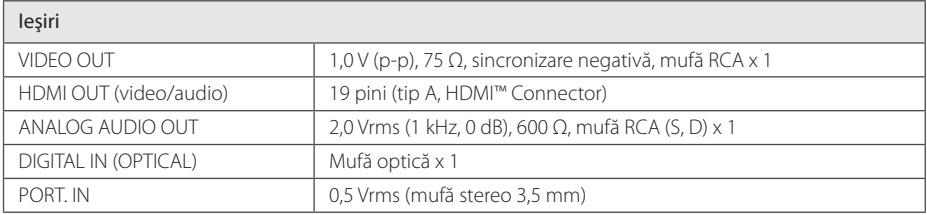

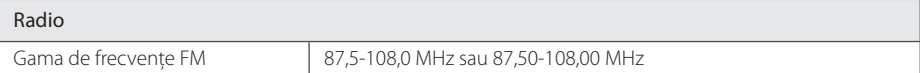

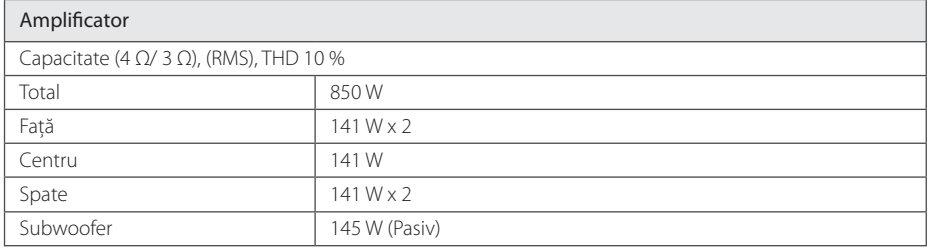

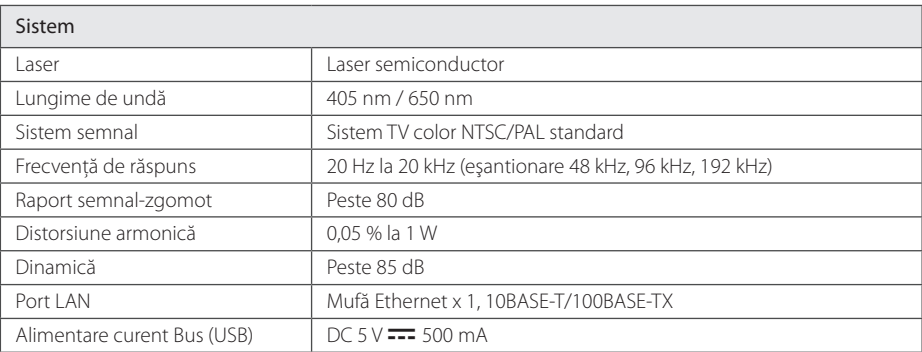

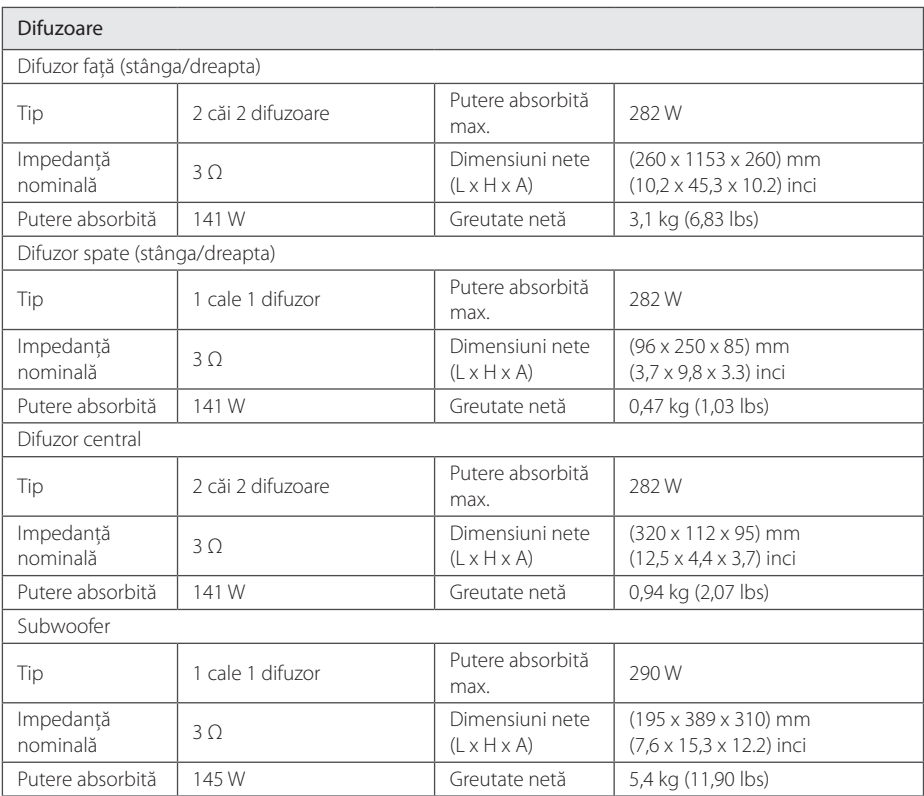

y Designul şi specificaţiile pot fi modificate fără o înştiinţare prealabilă.

# <span id="page-59-0"></span>**Întreţinere**

### **Manevrarea aparatului**

### **Când se transportă aparatul**

Păstrați cuția originală și materialele de ambalare. Dacă trebuie să transportați aparatul, pentru o maximă protecţie, reambalaţi-l aşa cum a fost ambalat initial din fabrică.

Păstrarea curăteniei suprafețelor exterioare

- Nu folositi lichide volatile, cum ar fi un spray insecticid, în apropierea aparatului.
- Stergerea cu o presiune prea mare poate deteriora suprafata.
- Nu lăsati produse din cauciuc sau material plastic să vină în contact cu aparatul un timp îndelungat.

### **Curăţarea aparatului**

Pentru a curăta playerul, folosiți o cârpă moale. uscată. Dacă suprafetele sunt extrem de murdare, folositi o cârpă moale umezită cu o soluție slabă de detergent. Nu folositi solventi puternici, cum ar fi alcoolul, benzina sau tinerul, deoarece aceştia pot deteriora suprafaţa aparatului.

### **Întreţinerea aparatului**

Aparatul este un dispozitiv de precizie, care foloseşte o înaltă tehnologie. Dacă lentila optică şi piesele de actionare a discului sunt murdare sau uzate, calitatea imaginii se poate diminua. Pentru detalii, contactaţi cel mai apropiat centru de service autorizat

### **Observaţii cu privire la discuri**

#### **Manevrarea discurilor**

Nu atingeți partea înregistrată a discului. Tineți discul de margini, astfel încât să nu rămână amprente pe suprafată. Nu lipiti hârtie sau bandă pe disc.

### **Depozitarea discurilor**

După redare, puneţi discul în carcasa sa. Nu expuneti discul la lumina solară directă sau la surse de căldură şi nu-l lăsaţi într-o maşină parcată expusă la lumina solară directă.

### **Curăţarea discurilor**

Amprentele şi praful de pe disc pot reprezenta cauzele unei imagini slabe sau ale distorsiunii sunetului. Înainte de redare, curăţaţi discul cu o cârpă curată. Ştergeţi discul dinspre centru către exterior.

Nu folositi solventi puternici, cum ar fi alcoolul, benzina, tinerul, agentii de curătare disponibili pe piaţă sau spray antistatic special pentru înregistrările vechi pe vinil.

# <span id="page-60-0"></span>**Informaţii importante legate de serviciile de reţea**

Toate informatiile, datele, documentele, comunicatiile, informatiile descărcate, fișierele, textele, imaginile, fotografiile, graficele, filmele, emisiile pe web, publicaţiile, instrumentele, resursele, software-ul, codurile, programele, appleturile, dispozitivele, aplicatiile, produsele și alte continuturi ("Continut") și toate serviciile și ofertele ("Serviciile") furnizate sau puse la dispozitie de către sau printr-o terţă parte (fiecare dintre acestea, "Furnizor de servicii") reprezintă responsabilitatea exclusivă a Furnizorului de servicii de la care au provenit.

Disponibilitatea Continutului și Serviciilor furnizate de Furnizorul de servicii prin aparatul LGE şi accesul la acestea pot fi modificate în orice moment, fără o avertizare prealabilă, inclusiv, dar fără a se limita la acestea, suspendarea, ştergerea sau încetarea tuturor sau a oricărei părţi a Conţinutului sau Serviciilor.

Dacă aveti orice întrebări sau probleme legate de Conţinut sau Servicii, puteţi consulta websiteul Furnizorului de servicii pentru cele mai recente informatii. LGE nu este responsabilă sau răspunzătoare pentru serviciile furnizate clientilor legate de Continut și Servicii. Orice întrebare sau solicitare de servicii legate de Conţinut sau Servicii trebuie adresată direct Furnizorilor respectivi de Conţinut şi Servicii.

Vă rugăm să retineti că LGE nu este responsabilă pentru niciun Conţinut sau Serviciu furnizat de Furnizorul de servicii şi de nicio modificare, ştergere sau încetare a unor astfel de Conţinuturi sau Servicii şi nu garantează şi nu asigură disponibilitatea acestora şi nici accesul la ele.

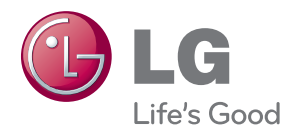